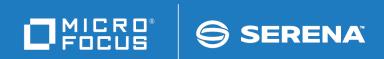

# ChangeMan<sup>®</sup>ZMF

# IMS Option Getting Started Guide

© Copyright 2001 - 2020 Micro Focus or one of its affiliates.

The only warranties for products and services of Micro Focus and its affiliates and licensors ("Micro Focus") are set forth in the express warranty statements accompanying such products and services. Nothing herein should be construed as constituting an additional warranty. Micro Focus shall not be liable for technical or editorial errors or omissions contained herein. The information contained herein is subject to change without notice.

Contains Confidential Information. Except as specifically indicated otherwise, a valid license is required for possession, use or copying. Consistent with FAR 12.211 and 12.212, Commercial Computer Software, Computer Software Documentation, and Technical Data for Commercial Items are licensed to the U.S. Government under vendor's standard commercial license.

Product version: 8.2 Patch 4 Publication date: September 2020

# **Table of Contents**

|           | Welcome to ChangeMan <sup>®</sup> ZMF                                                                                                    | 7                                                                                            |
|-----------|----------------------------------------------------------------------------------------------------|----------------------------------------------------------------------------------------------|
|           | Guide to ChangeMan ZMF Documentation                                                                                                    | 7                                                                                            |
|           | ChangeMan ZMF Documentation Suite                                                                                                    | 7                                                                                            |
|           | Using the Manuals                                                                                                    | 8<br>9                                                                                       |
|           | ChangeMan ZMF Release Notes.                                                                                                    | 9                                                                                            |
|           | Online Help.                                                                                                    | 10                                                                                           |
|           | Online Tutorial                                                                                                    | 10                                                                                           |
|           | Online Help Screens                                                                                                    | 10                                                                                           |
|           | Online Error Messages                                                                                                    | 10                                                                                           |
|           | Typographical Conventions                                                                                                    | 11                                                                                           |
| Chapter 1 | Introduction                                                                                                    | 13                                                                                           |
|           | About The IMS Option                                                                                                    | 14                                                                                           |
|           | Administration Rules                                                                                                    | 14                                                                                           |
|           | Package Creation Rules                                                                                                    | 14                                                                                           |
|           | Staging Rules                                                                                                    | 15                                                                                           |
|           | Promotion and Installation Rules                                                                                                    | 15                                                                                           |
| Chapter 2 | Configuring the IMS Option                                                                                                    | 17                                                                                           |
|           | Introduction                                                                                                    | 18                                                                                           |
|           | IMS Component Types in ZMF                                                                                                    | 18                                                                                           |
|           |                                                                                                    |                                                                                              |
|           | Apply An IMS Option License                                                                                                    | 19                                                                                           |
|           | Update ChangeMan ZMF Global Administration                                                                                                    | 19                                                                                           |
|           | Update ChangeMan ZMF Global Administration                                                                                                    | 19<br>21                                                                                     |
|           | Update ChangeMan ZMF Global Administration                                                                                                    | 19<br>21<br>24                                                                               |
|           | Update ChangeMan ZMF Global AdministrationUpdate ChangeMan ZMF Application AdministrationConfigure IMS Option Global AdministrationDefine Global Control Regions                                                                                                    | 19<br>21<br>24<br>25                                                                         |
|           | Update ChangeMan ZMF Global AdministrationUpdate ChangeMan ZMF Application AdministrationConfigure IMS Option Global AdministrationDefine Global Control RegionsIMS Library Subtypes                                                                                                    | 19<br>21<br>24<br>25<br>29                                                                   |
|           | Update ChangeMan ZMF Global Administration                                                                                                    | 19<br>21<br>24<br>25<br>29<br>30                                                             |
|           | Update ChangeMan ZMF Global Administration                                                                                                    | 19<br>21<br>24<br>25<br>29<br>30<br>31                                                       |
|           | Update ChangeMan ZMF Global AdministrationUpdate ChangeMan ZMF Application AdministrationConfigure IMS Option Global AdministrationDefine Global Control RegionsIMS Library SubtypesDBD OverridesPSB OverridesConfigure IMS Option Application Administration                                                                                                    | 19<br>21<br>24<br>25<br>29<br>30<br>31<br>32                                                 |
|           | Update ChangeMan ZMF Global AdministrationUpdate ChangeMan ZMF Application AdministrationConfigure IMS Option Global AdministrationDefine Global Control RegionsIMS Library SubtypesDBD OverridesPSB OverridesConfigure IMS Option Application AdministrationApplication Control Regions                                                                                                    | 19<br>21<br>24<br>25<br>29<br>30<br>31<br>32<br>33                                           |
|           | Update ChangeMan ZMF Global AdministrationUpdate ChangeMan ZMF Application AdministrationConfigure IMS Option Global AdministrationDefine Global Control RegionsIMS Library SubtypesDBD OverridesPSB OverridesConfigure IMS Option Application AdministrationApplication Control RegionsApplication Library Types for IMS                                                                                                    | 19<br>21<br>24<br>25<br>29<br>30<br>31<br>32<br>33<br>33                                     |
|           | Update ChangeMan ZMF Global AdministrationUpdate ChangeMan ZMF Application AdministrationConfigure IMS Option Global AdministrationDefine Global Control RegionsIMS Library SubtypesDBD OverridesPSB OverridesConfigure IMS Option Application AdministrationApplication Control RegionsApplication Library Types for IMSApplication DBD Overrides                                                                                                    | 19<br>21<br>24<br>25<br>29<br>30<br>31<br>32<br>33                                           |
|           | Update ChangeMan ZMF Global AdministrationUpdate ChangeMan ZMF Application AdministrationConfigure IMS Option Global AdministrationDefine Global Control RegionsIMS Library SubtypesDBD OverridesPSB OverridesPSB OverridesApplication Control RegionsApplication Control RegionsApplication DBD OverridesApplication DBD OverridesApplication PSB OverridesApplication DBD OverridesApplication DBD OverridesApplication DBD OverridesApplication DBD Overrides                                            | 19<br>21<br>25<br>29<br>30<br>31<br>32<br>33<br>33<br>33                                     |
|           | Update ChangeMan ZMF Global AdministrationUpdate ChangeMan ZMF Application AdministrationConfigure IMS Option Global AdministrationDefine Global Control RegionsIMS Library SubtypesDBD OverridesPSB OverridesConfigure IMS Option Application AdministrationApplication Control RegionsApplication Library Types for IMSApplication DBD OverridesApplication PSB OverridesCustomize Exits for the IMS Option                                                                                               | 19<br>21<br>24<br>25<br>29<br>30<br>31<br>32<br>33<br>33<br>33<br>33                         |
|           | Update ChangeMan ZMF Global AdministrationUpdate ChangeMan ZMF Application AdministrationConfigure IMS Option Global AdministrationDefine Global Control RegionsIMS Library SubtypesDBD OverridesPSB OverridesPSB OverridesApplication Control RegionsApplication Control RegionsApplication DBD OverridesApplication DBD OverridesApplication PSB OverridesApplication DBD OverridesApplication DBD OverridesApplication DBD OverridesApplication DBD Overrides                                            | 19<br>21<br>24<br>25<br>29<br>30<br>31<br>32<br>33<br>33<br>33<br>33<br>33                   |
|           | Update ChangeMan ZMF Global AdministrationUpdate ChangeMan ZMF Application AdministrationConfigure IMS Option Global AdministrationDefine Global Control RegionsIMS Library SubtypesDBD OverridesPSB OverridesPSB OverridesConfigure IMS Option Application AdministrationApplication Control RegionsApplication Library Types for IMSApplication DBD OverridesApplication PSB OverridesCustomize Exits for the IMS OptionCustomize Exits for Referal Library                                               | 19<br>21<br>25<br>29<br>30<br>31<br>32<br>33<br>33<br>33<br>33<br>33<br>34<br>34             |
|           | Update ChangeMan ZMF Global AdministrationUpdate ChangeMan ZMF Application AdministrationConfigure IMS Option Global AdministrationDefine Global Control Regions.IMS Library Subtypes.DBD OverridesPSB Overrides.Configure IMS Option Application AdministrationApplication Control RegionsApplication Library Types for IMSApplication DBD OverridesApplication DBD OverridesApplication PSB OverridesCustomize Exits for the IMS OptionCMNEX026 for Referal Library.CMNEX041 IMS Package Update Security. | 19<br>21<br>24<br>25<br>29<br>30<br>31<br>32<br>33<br>33<br>33<br>33<br>34<br>34<br>34<br>35 |

| Chapter 3  | Using the IMS Option                                | 39 |
|------------|-----------------------------------------------------|----|
|            | Creating a Package with IMS Components              | 40 |
|            | Package Update                                      | 40 |
|            | IMS Control Regions                                 | 41 |
|            | ACB Control Statements                              | 42 |
|            | DBD Overrides                                       | 43 |
|            | PSB Overrides                                       | 44 |
|            | Package Staging Considerations                      | 44 |
|            | Staging a PSB (IMS/DLI Application)                 | 45 |
|            | Staging a DBD (DLI Database)                        | 48 |
|            | Staging MFS (IMS Message Formats)                   | 51 |
|            | Staging the DBB (Db2 Bind requirements).            | 56 |
|            | Staging the COBOL source.                           | 57 |
|            | Package Promotion Considerations                    | 60 |
|            | Package Installation and Promotion Considerations   | 69 |
|            | Querying a Package with IMS Components              | 69 |
|            |                                                     |    |
| Appendix A | IMS Option Worksheets                               | 75 |
|            | IMS Support Administration Worksheet 1              | 76 |
|            | IMS Support Administration Worksheet 2              | 76 |
|            | IMS Support Administration Worksheet 3              | 77 |
|            | IMS Support Administration Worksheet 4              | 78 |
| 4 // D     |                                                     | 70 |
| Appendix B | IMS-Related Skeletons                               | 79 |
|            |                                                     | 80 |
|            | ISPF Variables for the IMS Option                   | 80 |
|            | IMS Option Skeletons                                | 80 |
|            | General Use Skeletons That Use IMS Option Variables | 82 |
|            | IMS Skeleton Hierarchy                              | 83 |
| Appendix C | IMS Batch Services                                  | 85 |
|            | CMNISPRE                                            | 86 |
|            | PSB ACBGEN Requirement                              | 86 |
|            | DBD ACBGEN Requirement.                             | 86 |
|            | Static Input Files                                  | 86 |
|            | Keyword Table                                       | 86 |
|            | Static Output Files                                 | 87 |
|            | CMNISPRE Job Sample                                 | 87 |
|            | CMNISPRE Sysprint Output Sample                     | 87 |
|            | CMNISMFS                                            | 88 |
|            | Static Input Files                                  | 88 |
|            | Keyword Table                                       | 88 |
|            | Static Output Files                                 | 88 |
|            | CMNISMFS Job Sample                                 | 88 |
|            | CMNISMFS Sysprint Output Sample.                    | 89 |
|            | CMNISOVR                                            | 89 |
|            | Static Input Files.                                 | 90 |
|            | Keyword Table                                       | 90 |
|            |                                                     |    |

| Control Word Table              | 90 |
|---------------------------------|----|
| CMNISOVR Job Sample             | 91 |
| Static Output Files             | 92 |
| CMNISOVR ISPF Statistics Sample | 92 |
| CMNISOVR Sysprint Output Sample | 92 |
|                                 |    |
| Index                           | 93 |

# Welcome to ChangeMan<sup>®</sup> ZMF

ChangeMan ZMF is a comprehensive, fully integrated software change management solution for z/OS environments.

The IMS Option extends ChangeMan ZMF functions to manage IMS<sup>™</sup> components such as DBD, PSB, and MFS.

- Before you begin See the *Readme* file for the latest updates and corrections for this manual.
  - Objective The ChangeMan ZMF IMS Option Getting Started Guide provides instructions for installing, configuring, and using the IMS Option of ChangeMan ZMF to manage changes to IMS components.
  - Audience This document is intended for IMS administrators, configuration change managers, and ChangeMan ZMF users who are responsible for maintaining IMS applications. This document assumes that reader is familiar with basic ChangeMan ZMF functions and architecture, and with IMS.
  - Change Bars Change bars in the left margin are not used.

## Guide to ChangeMan ZMF Documentation

The following sections provide basic information about ChangeMan ZMF documentation.

### **ChangeMan ZMF Documentation Suite**

The ChangeMan ZMF documentation set includes the following manuals in PDF format.

| Manual                                  | Description                                                                                                    |
|-----------------------------------------|----------------------------------------------------------------------------------------------------|
| Administrator's Guide                   | Describes ChangeMan ZMF features and functions with instructions for choosing options and configuring global and application administration parameters.   |
| ChangeMan ZMF Quick<br>Reference        | Provides a summary of the commands you use to perform the major functions in the ChangeMan ZMF package life cycle.                                        |
| Customization Guide                     | Provides information about ChangeMan ZMF skeletons,<br>exits, and utility programs that will help you to<br>customize the base product to fit your needs. |
| <i>Db2 Option Getting Started Guide</i> | Describes how to install and use the Db2 Option of<br>ChangeMan ZMF to manage changes to Db2<br>components.                                               |
| ERO Concepts                            | Discusses the concepts of the ERO Option of<br>ChangeMan ZMF for managing releases containing<br>change packages.                                         |
| ERO Getting Started Guide               | Explains how to install and use the ERO Option of ChangeMan ZMF to manage releases containing change packages.                                            |

| Manual                                                 | Description                                                                                                    |
|--------------------------------------------------------|----------------------------------------------------------------------------------------------------|
| <i>IMS Option Getting Started Guide</i>                | Provides instructions for implementing and using the IMS Option of ChangeMan ZMF to manage changes to IMS components.                                                                                                    |
| <i>INFO Option Getting Started Guide</i>               | <ul> <li>Describes two methods by which ChangeMan ZMF can communicate with other applications:</li> <li>Through a VSAM interface file.</li> <li>Through the Tivoli Information Management for z/ OS product from IBM.</li> </ul> |
| Installation Guide                                     | Provides step-by-step instructions for initial installation<br>of ChangeMan ZMF. Assumes that no prior version is<br>installed or that the installation will overlay the existing<br>version.                                    |
| Java / zFS Getting Started<br>Guide                    | Provides information about using ZMF to manage<br>application components stored in USS file systems,<br>especially Java application components.                                                                                  |
| <i>Load Balancing Option<br/>Getting Started Guide</i> | Explains how to install and use the Load Balancing<br>Option of ChangeMan ZMF to connect to a ZMF<br>instance from another CPU or MVS image.                                                                                     |
| M+R Getting Started Guide                              | Explains how to install and use the M+R Option of<br>ChangeMan ZMF to consolidate multiple versions of<br>source code and other text components.                                                                                 |
| M+R Quick Reference                                    | Provides a summary of M+R Option commands in a handy pamphlet format.                                                                                                    |
| Messages                                               | Explains messages issued by ChangeMan ZMF,<br>SERNET, and System Software Manager (SSM) used<br>for the Staging Versions feature of ZMF.                                                                                         |
| Migration Guide                                        | Gives guidance for upgrading ChangeMan ZMF                                                                                                    |
| OFM Getting Started Guide                              | Explains how to install and use the Online Forms<br>Manager (OFM) option of ChangeMan ZMF.                                                                                                    |
| SER10TY User's Guide                                   | Gives instructions for applying licenses to enable<br>ChangeMan ZMF and its selectable options.                                                                                                    |
| User's Guide                                           | Describes how to use ChangeMan ZMF features and functions to manage changes to application components.                                                                                                    |
| XML Services User's Guide                              | Documents the most commonly used features of the XML Services application programming interface to ChangeMan ZMF.                                                                                                    |
| ZMF Web Services User's<br>Guide                       | Documents the Web Services application programming interface to ChangeMan ZMF.                                                                                                    |

### **Using the Manuals**

Use  $Adobe^{(R)}$  Reader<sup>(R)</sup> to view ChangeMan ZMF PDF files. Download the Reader for free at get.adobe.com/reader/.

This section highlights some of the main Reader features. For more detailed information, see the Adobe Reader online help system.

The PDF manuals include the following features:

- Bookmarks. All of the manuals contain predefined bookmarks that make it easy for you to quickly jump to a specific topic. By default, the bookmarks appear to the left of each online manual.
- **Links.** Cross-reference links within a manual enable you to jump to other sections within the manual with a single mouse click. These links appear in blue.
- Comments. All PDF documentation files that Serena delivers with ChangeMan ZMF have enabled commenting with Adobe Reader. Adobe Reader version 7 and higher has commenting features that enable you to post comments to and modify the contents of PDF documents. You access these features through the Comments item on the menu bar of the Adobe Reader.
- Printing. While viewing a manual, you can print the current page, a range of pages, or the entire manual.
- Advanced search. Starting with version 6, Adobe Reader includes an advanced search feature that enables you to search across multiple PDF files in a specified directory.

### Searching the ChangeMan ZMF Documentation Suite

There is no cross-book index for the ChangeMan ZMF documentation suite. You can use the Advanced Search facility in Adobe Acrobat Reader to search the entire ZMF book set for information that you want. The following steps require Adobe Reader 6 or higher.

- 1 Download the ZMF All Documents Bundle ZIP file and the *ChangeMan ZMF Readme* to your workstation from the My Downloads tab on the Serena Support website.
- **2** Unzip the PDF files in the ZMF All Documents Bundle into an empty folder. Add the *ChangeMan ZMF Readme* to the folder.
- 3 In Adobe Reader, select Edit | Advanced Search (or press Shift+Ctrl+F).
- 4 Select the **All PDF Documents in** option and use **Browse for Location** in the drop down menu to select the folder containing the ZMF documentation suite.
- 5 In the text box, enter the word or phrase that you want to find.
- 6 Optionally, select one or more of the additional search options, such as **Whole words** only and **Case-Sensitive**.
- 7 Click Search.
- 8 In the **Results**, expand a listed document to see all occurrences of the search argument in that PDF.
- **9** Click on any listed occurrence to open the PDF document to the found word or phrase.

### **ChangeMan ZMF Release Notes**

High-level descriptions of the enhancements that are delivered in the ChangeMan ZMF major version release and in all subsequent ZMF 7.1.x maintenance releases are included in the "Features and Fixes" section of the latest *ChangeMan ZMF Readme*.

# Online Help

Online help is the primary source of information about ChangeMan ZMF. Online help is available as a tutorial, through Help screens, and in ISPF error messages.

## **Online Tutorial**

ChangeMan ZMF includes an online tutorial that provides information about features and operations, from high-level descriptions of concepts to detailed descriptions of screen fields.

To view the tutorial table of contents, select option T from the Primary Option Menu, or jump to it from anywhere in ChangeMan ZMF by typing =T and pressing ENTER.

Press PF1 from anywhere in the Tutorial for a complete list of Tutorial navigation commands and PF keys.

## **Online Help Screens**

If you have questions about how a ChangeMan ZMF screen works, you can view a help panel by pressing PF1 from anywhere on the screen.

### **Online Error Messages**

If you make an invalid entry on a ChangeMan ZMF screen, or if you make an invalid request for a function, a short error message is displayed in the upper right corner of the screen. Press PF1 to display a longer error message that provides details about the error condition.

Remember that the long message does not display automatically. Request the long message by pressing PF1.

# **Typographical Conventions**

The following typographical conventions are used in the online manuals and online help. These typographical conventions are used to assist you when using the documentation; they are not meant to contradict or change any standard use of typographical conventions in the various product components or the host operating system.

| Convention                          | Explanation                                                                                                    |
|-------------------------------------|----------------------------------------------------------------------------------------------------|
| italics                             | Introduces new terms that you may not be familiar with and occasionally indicates emphasis.                                                                                                    |
| bold                                | Emphasizes important information and field names.                                                                                                    |
| UPPERCASE                           | Indicates keys or key combinations that you can use. For example, press the ENTER key.                                                                                                    |
| monospace                           | Indicates syntax examples, values that you specify, or results that you receive.                                                                                                    |
| <i>monospaced</i><br><i>italics</i> | Indicates names that are placeholders for values you specify; for example, <i>filename</i> .                                                                                                    |
| vertical rule                       | Separates menus and their associated commands. For example, select File   Copy means to select Copy from the File menu.<br>Also, indicates mutually exclusive choices in a command syntax line. |

# Chapter 1 Introduction

This chapter provides an overview of the ChangeMan ZMF IMS Option.

| About The IMS Option             |    |
|----------------------------------|----|
| Administration Rules             | 14 |
| Package Creation Rules           | 14 |
| Staging Rules                    | 15 |
| Promotion and Installation Rules | 15 |

# **About The IMS Option**

The IMS Option enables programmers to manage IMS DB/DC application development under the control of ChangeMan ZMF.

The IMS Option is integrated seamlessly into ChangeMan ZMF. Most of the differences are additional considerations for the ChangeMan ZMF Administrator to define IMS control regions and IMS libraries and library types. The Administrator must also determine what IMS processes are required and when.

The management of IMS components creates several challenges for an automated change management tool. Most of these challenges stem from the need to process (generate or "gen," as opposed to copying) components as part of the IMS installation process.

ChangeMan ZMF manages installations to production and promotion (test) IMS regions. Once these components are processed, they must be cycled into the IMS execution environment through IMS utilities.

For ChangeMan ZMF to manage IMS installs, additional information about IMS must be defined. For example, ChangeMan ZMF must know what IMS control regions are called, what site ID names have been given to each site, and what promotion nicknames have been created. Appendix A, "IMS Option Worksheets" on page 75 contains worksheets to help you gather this information.

# **Administration Rules**

When defining the IMS system libraries, ChangeMan ZMF assumes that the MFS format libraries and ACB libraries are IMS intermediate or staging libraries used for swapping. Although the IMS Option includes skeletons for performing the swaps, most IMS shops already have jobs to do this. You can incorporate these jobs into the promotion and installation processes as defined by your shop's standards. The IMS Option does not provide a swapping process for format members and ACBs "in place," as this might cause problems for shops and their database Administrators.

When defining DBD and PSB overrides, you should be aware of the potential impact of doing this at the global, application and package level.

- Global overrides impact only the installation and baseline ripple remote sites.
- Application overrides impact all remote sites and override any global defined overrides.
- Package overrides impact all remote sites and override any global or applicationdefined overrides.
- You must check out a component before you can create a package level override for it.

## **Package Creation Rules**

When creating a package, the IMS Option carries forward all active application-defined IMS regions to the package.

## **Staging Rules**

When staging DBD, PSB, or MFS components, the IMS Option assumes that they are being staged with parameters configured for production on the site that they are being staged from. The IMS region information is set to this region provided it is defined. Otherwise, it is set to the first IMS region defined to the application.

# **Promotion and Installation Rules**

When promoting or installing a package (installing means production installation and baseline rippling), the IMS Option assumes that the promotion, production or baseline libraries differ from the IMS libraries defined in the region definition. The promotion or installation process is configured to sync up the IMS region libraries and promotion or installation libraries.

- If overrides or GENs are not required, the process copies those members from staging libraries to promotion or installation libraries. Then, it copies those members to the IMS region libraries.
- If overrides or GENs are required, the members are GENed to the IMS region libraries and then copied to the promotion or installation libraries. If multiple region are associated with this process, the last region in the sequence is used for the copy to promotion or installation libraries.

When demoting or backing out a package, the IMS Option adjusts the promotion and installation libraries accordingly, but the IMS region libraries are untouched. This is done because most MVS<sup>™</sup> shops already possess a process for backing out IMS changes and an emergency fix is routinely applied (no back out is required). For promotion, this allows the package to be demoted or promoted to another level without affecting the IMS region.

# Chapter 2 Configuring the IMS Option

This chapter explains how to install and configure the ChangeMan ZMF IMS Option.

| Introduction                                    | 18 |
|-------------------------------------------------|----|
| Apply An IMS Option License                     | 19 |
| Update ChangeMan ZMF Global Administration      | 19 |
| Update ChangeMan ZMF Application Administration | 21 |
| Configure IMS Option Global Administration      | 24 |
| Configure IMS Option Application Administration | 32 |
| Customize Exits for the IMS Option              | 34 |
| Customize Skeletons for IMS                     | 36 |

# Introduction

ChangeMan ZMF IMS Option components are delivered in the files and libraries that are delivered for the base ZMF product. When you follow the instructions in the *ChangeMan ZMF Installation Guide* to install ZMF base product components, IMS Option components are also installed.

To use the ChangeMan ZMF IMS Option, you must make entries in these areas of ZMF administration:

- ZMF Global Administration
- ZMF Application Administration
- IMS Option Global Administration
- IMS Option Application Administration

For information about the general administration of ChangeMan ZMF, see the *ChangeMan ZMF Administrator's Guide*.

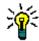

**TIP** If you are installing ChangeMan ZMF for the first time, you can defer configuring the IMS Option until after your IMS administrator and application developers agree on how they want to manage IMS components with ChangeMan ZMF. The configuration described in this chapter does not play any part in the processing of non-IMS components through the ChangeMan ZMF package life cycle.

### **IMS Component Types in ZMF**

There are no reserved library types in ChangeMan ZMF for IMS components. IMS component processing is determined by these attributes in library type definitions:

- Selectable Option I specified in the ZMF library type definition
- IMS Sub-Type specified in the IMS Option library type definitions.

This table shows you what IMS components are supported by ChangeMan ZMF. When you define IMS library types in ZMF administration and in IMS Option administration, use this table to specify the like-type, Selectable Option, and IMS Sub-type.

| IMS<br>Component | Like | Target Type | Lang | Compile<br>Procedure | Sel<br>Opt | Sub<br>Typ |
|------------------|------|-------------|------|----------------------|------------|------------|
| PSB Source       | S    | PSB Load    | ASM  | CMNPSBGN             | Ι          | Р          |
| PSB Load         | L    |             |      |                      | Ι          | S          |
| DBD Source       | S    | DBD Load    | ASM  | CMNDBDGN             | Ι          | D          |
| DBD Load         | L    |             |      |                      | I          | В          |
| MFS Source       | S    | MFS Format  | ASM  | CMNMFSGN             | I          | М          |
| MFS Format       | L    |             |      |                      | I          | F          |
| MFS Referal      | Р    |             |      |                      | Ι          | R          |

# **Apply An IMS Option License**

To enable ChangeMan ZMF IMS Option functions, you must apply an IMS Option license.

If you license the IMS Option at the same time that you license ChangeMan ZMF, the license for the option is applied when you apply the license for the base product. You do not have to take further action to enable the IMS Option.

If you license the IMS Option after you apply licenses for ChangeMan ZMF and other selectable options, use the SER10TY<sup>™</sup> License Manager to add the IMS Option license. See the SER10TY User Guide for instructions on how to apply a license. The load modules, JCL, and other components that you need to run SER10TY are included in the SERCOMC libraries that you installed from the ZMF installer.

After you have applied the license, shut down the SERNET started task where ChangeMan ZMF runs and restart the task.

#### Then, follow these steps to verify that the IMS Option is activated.

- 1 Connect to ChangeMan ZMF through ISPF.
- 2 From the **Primary Option Menu** type **=A.G.O** on the Option line to display the **Global Selectable Options** panel (CMNGBSOP):

| CMNGBSOP<br>Option ===> | GLOBAL Selectable Options                           |
|-------------------------|-----------------------------------------------------|
| 2 Db2                   | Maintain Db2 information                            |
| 3 INFO                  | Specify Info/Management change rule                 |
| 4 OFM                   | Configure Online Forms Manager                      |
| 5 IMS                   | Control Region IDs and Library Sub-Type information |

If option **5 IMS** is highlighted, the activation is successful.

# Update ChangeMan ZMF Global Administration

Follow the instructions in the *ChangeMan ZMF Administrator's Guide* to update global administration with the following for IMS components:

- Library types
- Language names
- Compile procedures
- 1 Add global library types for IMS components.
  - a Use command =A.G.2 to display the Global Library Types Part 1 of 2 panel (CMNCGLT0).
  - **b** Insert lines and create a library type for each kind of IMS component that you will manage with ChangeMan ZMF.

The IMS component library types on the sample panel below correspond to the table of supported IMS components in topic "IMS Component Types in ZMF" on page 18.

| CMNCGLT0<br>Command ===>                                                                                                    | Global Library Type | 5 Part 1 of 2  |                                                                                                    | to 37 of 43<br>l ===> <u>CSR</u>                                                                                  |
|----------------------------------------------------------------------------------------------------|---------------------|----------------|----------------------------------------------------------------------------------------------------|----------------------------------------------------------------------------------------------------|
| Lib<br>type Description                                                                                                    |                     | Order Lke<br>+ | Seq Defer                                                                                                    | Target Sel<br>type Opt                                                                                            |
| DBD       IMS       DBD       Source         DBL       IMS       DBD       Load         FMT       IMS       MFS       Load         MFR       IMS       MFS       Refer         MFS       IMS       MFS       Source         MFS       IMS       MFS       Source         MFS       IMS       MFS       Source         PSB       IMS       PSB       Source          PSL       IMS       PSB       Load | al                  | S              | Y           Y           Y           Y           Y           Y           Y           Y           Y           Y           Y           Y           Y           Y           Y           Y           Y           Y           Y | DBL         I            I            I            I           FMT         I           PSL         I            I |

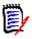

#### NOTES

- Library types for IMS components must specify I in the Sel. Opt. field.
- There are no reserved library types for the IMS Option. The Sel. Opt. on this
  panel and the IMS Sub Type on a subsequent panel invoke special IMS
  processing for a library type.
- **c** On the **Global Library Types Part 2 of 2** panel (CMNCGLT1), use these DCB parameters for the new library types.

| Like          | DCB Parameters |    |
|---------------|----------------|----|
| Like-L        | Record Format  | U  |
|               | Record Length  | 0  |
| Like-P        | Record Format  | FB |
| and<br>Like-S | Record Length  | 80 |

- 2 Add global language ASM.
  - a Use command =A.G.3 to display the Global Language Names panel (CMNGGLNG).
  - **b** Add language **ASM** for assembler if it is not already defined.
- **3** Add global procedures for IMS component builds.
  - a Use command =A.G.4 to display the Compile Procedure List panel (CMNPRCNM).
  - **b** Insert lines and create a language/procedure for each kind of IMS like-source component.

The IMS compile procedures on the sample panel below correspond to the entries in the **Compile Procedures** column in the table of supported IMS components in topic "IMS Component Types in ZMF" on page 18.

| CMNPRCNM<br>Command ===> |                                                       | Compile Procedure List                    | Row 1 to 21 of 21<br>Scroll ===> <u>CSR_</u> |
|--------------------------|-------------------------------------------------------|-------------------------------------------|----------------------------------------------|
| Language                 | Procedure                                             | Description                               | Order                                        |
| ASM<br>ASM<br>ASM<br>ASM | <u>CMNDBDGN</u><br><u>CMNPSBGN</u><br><u>CMNMFSGN</u> | IMS DBD Gen<br>IMS PSB Gen<br>IMS MFS Gen |                                              |

## Update ChangeMan ZMF Application Administration

Follow the instructions in the *ChangeMan ZMF Administrator Guide* to update application administration with the following for IMS components:

- Library types
- Language names
- Compile procedures
- Baseline libraries
- Production libraries
- Promotion libraries
- **1** Add application library types for IMS components.
  - a Use command =A.A.2 to display the *application* Library Types Part 1 of 2 panel (CMNCLLT0).
  - **b** Insert lines and copy down global IMS library types.

The IMS component library types on the sample panel below correspond to the table of supported IMS components in topic "IMS Component Types in ZMF" on page 18.

| CMNCLLT0     IMSA - Library Typ       Command ===>                                                                                                    | es Part 1 of 2 Row 1 to 37 of 50<br>Scroll ===> <u>CSR</u>                                                                                                    |
|----------------------------------------------------------------------------------------------------|----------------------------------------------------------------------------------------------------|
| Lib<br>type Description                                                                                                    | Order Lke Seq Defer Target Sel<br>+ type Opt                                                                                                    |
| DBD       IMS DBD Source         DBL       IMS DBD Load         FMT       IMS MFS Load         MFR       IMS MFS Referal         MFS       IMS MFS Source         PSB       IMS PSB Source         PSL       IMS PSB Load | S       Y       DBL       I         L       Y       I       I         P       Y       I       I         S       Y       FMT       I         S       Y       FMT       I         S       Y       PSL       I         L       Y       I       I |

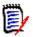

#### NOTES

- Library types for IMS components must specify I in the Sel. Opt. field.
- There are no reserved library types for the IMS Option. The Sel. Opt. on this
  panel and the IMS Sub Type on a subsequent panel invoke special IMS
  processing for a library type.
- **c** If necessary, adjust the staging library attributes and options for each new library type using the *application* LIbrary Types Part 2 Of 2 panel (CMNCLLT1).
- **2** Add application language ASM.
  - a Use command =A.A.3 to display the *application* Language Names panel (CMNCLLNG).
  - **b** Insert a line and copy down the global language **ASM** for assembler if it is not already defined.
- **3** Add application procedures for IMS component builds.
  - a Use command =A.A.4 to display the *application* Compile Procedures panel (CMNCLPRC).
  - **b** Insert new lines and copy down global IMS gen procedures.

The IMS compile procedures on the sample panel below correspond to the entries in the **Compile Procedures** column in the table of supported IMS components in topic "IMS Component Types in ZMF" on page 18.

| CMNC<br>Comm | LPRC<br>and ===> _ |                                                       | IMSA - Compile Procedures                 | Row 1 to 21 of 21<br>_ Scroll ===> <u>CSR_</u> |
|--------------|--------------------|-------------------------------------------------------|-------------------------------------------|------------------------------------------------|
|              | Language           | Procedure                                             | Description                               | Order                                          |
| <br>         | ASM<br>ASM<br>ASM  | <u>CMNDBDGN</u><br><u>CMNMFSGN</u><br><u>CMNPSBGN</u> | IMS DBD Gen<br>IMS MFS Gen<br>IMS PSB Gen | <u> </u>                                       |

**4** Update promotion levels for IMS components.

To populate IMS test libraries with package components, add or modify promotion level definitions and add IMS promotion libraries.

- a Use command =A.A.7 to display the *application* Promotion Site List panel (CMNLRPMS).
- **b** Select an existing **Site Name**, or insert a line, copy an application site name, complete the site definition, and select the new **Site Name**.
- c On the *application/level* Promotion Levels (CMNLRPM2) panel, code one of the following in the Procedure field for any promotion level that will contain IMS components.
  - CMNIMPRM Local promotion sites (same LPAR or shared DASD)
  - CMNIMRPM Remote promotion sites

| CMNLRPM2<br>Command ===>                   |                                              | IMSA/S00                                    | 01 - Promotion                                                     | Levels | Row 1 to 1 of 1<br>Scroll ===> <u>CSR</u> |  |
|--------------------------------------------|----------------------------------------------|---------------------------------------------|--------------------------------------------------------------------|--------|-------------------------------------------|--|
| Nickname<br><u>SYST10</u><br><u>SYST20</u> | Entity<br><u>CMNLCADM</u><br><u>CMNLCADM</u> | Level<br><u>10</u><br><u>20</u><br>***** Bo | Procedure<br><u>CMNIMPRM</u><br><u>CMNIMPRM</u><br>ottom of data * | ****** | *****                                     |  |

d On the *application/level* - Promotion Levels (CMNLRPM2) panel, select a Site Nickname, and on the *application/level* - Promotion Libraries panel (CMNLRPM3), add application IMS library types and IMS test target libraries.

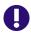

**IMPORTANT!** Define promotion libraries for IMS like-source library types. IMS like-source components must be available at promotion sites to apply templates and execute IMS gens.

- **5** Add baseline definitions and libraries for IMS components.
  - a Use command =A.A.2 to display the *application* Baseline Configuration Part
     1 of 2 panel.
  - **b** Insert lines, copy application IMS library types, and specify a baseline library definition for each.

The IMS baseline configuration on the sample panel below correspond to the table of supported IMS components in topic "IMS Component Types in ZMF" on page 18.

| CMNCBAS1<br>Command ===>                                                                                                    | IMSA - Base                       | eline Configuration Part 1 of 2     | Row 1 to 21 of 21<br>Scroll ===> <u>CSR</u> |
|----------------------------------------------------------------------------------------------------|-----------------------------------|-------------------------------------|---------------------------------------------|
| Type Levels                                                                                                    | Install<br>in prod                | Baseline<br>storage<br>means        |                                             |
| DBD         10           DBL         3           FMT         3           MFR         10           MFS         10           PSB         10           PSL         3            PSL | <u>Y</u><br>Y<br>Y<br>Y<br>Y<br>Y | SD<br>P<br>P<br>SD<br>SD<br>SD<br>P |                                             |

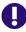

**IMPORTANT!** Set the **Install In Prod** indicator to **Y** for IMS like-source library types. IMS like-source components must be available at production sites to apply templates and execute IMS gens.

- **c** On the **Baseline Configuration Part 2 Of 2** panel, allocate new baseline libraries for IMS components, or verify existing libraries that you will use as baseline libraries.
- **6** Add production libraries for IMS components.
  - a Use command =A.A.2 to display the on the *application* Baseline Configuration Part 1 of 2 panel.
  - **b** On the *application* **Production Libraries** panel, insert application IMS production library types, and specify a set of production libraries for each type.

## **Configure IMS Option Global Administration**

Global Administration for the ChangeMan ZMF IMS Option defines:

- IMS subsystems that are available to the IMS Option.
- IMS sub-types for global library types used for IMS components. IMS sub-types control automated processing for IMS components at stage, promotion, and install.
- DBD Overrides that can modify DBD at stage, promotion, and install.
- PSB Overrides that can modify PSB at stage, promotion, and install.

Type =A.G.O.5 on any Command or Option line and press Enter to display the Global IMS Administration menu.

CMNIGGEN Global IMS Administration Option ===> 1 Control Reg. Generate IMS control region information 2 Library Types Generate IMS library sub-types 3 DBD Overrides Generate DBD override statements 4 PSB Overrides Generate PSB override statements

### **Define Global Control Regions**

IMS control region information is configured from Option 1 (Control Region); this is where you set up global control region information.

From the Global IMS Administration panel, select Option 1. The Global Definitions of IMS System Information Part 1 of 2 panel (CMNIGSLB) appears.

| CMNIGSLB<br>Command ===>                                   | Global IMS System | ı Informa                            | tion Par                       | t 1 of 2 | Row 1 to 2 of 2<br>Scroll ===> <u>CSR_</u> |
|------------------------------------------------------------|-------------------|--------------------------------------|--------------------------------|----------|--------------------------------------------|
| IMS Site<br>id name<br><u>IMSA SERTGP:</u><br>IMSA SERTGP: | <u>2 Y A</u>      | MFSGEN<br><u>Y</u><br>2<br>com of da | PSBGEN<br><u>Y</u><br>ta ***** | Y<br>Y   | ACB<br><u>Y</u><br><u>Y</u><br>*******     |

The following table presents a summary of the fields on the Global Definitions of IMS System Information Part 1 of 2 panel (CMNIGSLB).

| Fields       | Meaning                                                                                                    |  |
|--------------|----------------------------------------------------------------------------------------------------|--|
| Line Command | Type one of these line commands:                                                                                                    |  |
|              | I Insert a new line.                                                                                                    |  |
|              | R Repeat an existing line, repeating retains the information that<br>had been previously keyed in. Use this command for modeling<br>of IMS control regions.                                                                                                    |  |
|              | D Delete an existing line or IMS system.                                                                                                    |  |
|              | S Select an IMS control region to add the associated system libraries. This command displays.                                                                                                    |  |
| IMS ID       | A four-character ID assigned to the control region by the system programmer at system generation.                                                                                                    |  |
| SITE         | Enter the site name as defined in ChangeMan ZMF where the IMS subsystem is running. A blank entry to this field defaults to the local ChangeMan ZMF subsystem. You may enter a mask of `*' to display a selection list of the sites defined in this ChangeMan ZMF instance. |  |
| ACTIVE (Y/N) | Type Y if this IMS region is active and can be defined at the application level.<br>Type N if this IMS region is not active and cannot be defined at the application administration level.                                                                                  |  |

| Fields         | Meaning                                                                                                    |
|----------------|----------------------------------------------------------------------------------------------------|
| DEVCHAR Suffix | Type a character or numeric value. This value is appended to an IMS module name DFSUDTOx for the device characteristics of 3270 or SLU2 terminals. This module is invoke when generating MFS source code.                                                                                                    |
| MFSGEN (Y/N)   | Type Y to always GEN MFSs when promoting or installing to this<br>IMS region.<br>Type N if you want the system to determine if an MFS GEN is<br>required. If the DEVCHAR is different from that of the defined<br>production IMS region for this ChangeMan ZMF instance then a<br>GEN is required.            |
| PSBGEN (Y/N)   | Type Y if you want to always GEN PSBs when promoting or<br>installing to this IMS region.<br>Type N if you want the system to determine if a PSB GEN is<br>required. If it is different than that of the defined production IMS<br>region for this ChangeMan ZMF subsystem then a GEN is required.            |
| DBDGEN (Y/N)   | Type Y if you want to always GEN DBDs when promoting or<br>installing to this IMS region.<br>Type N if you want the system to determine if a DBD GEN is<br>required. If it is different than that of the defined production IMS<br>control region for this ChangeMan ZMF subsystem then a GEN is<br>required. |
| ACB (Y/N)      | Type Y to always create ACB build statements for PSBs during<br>staging.<br>Type N to have the system determine if an ACB build statement is<br>required for a PSB. ACB build statements are always determined<br>for DBDs.                                                                                   |

You can identify the IMS control regions, and (in Part 2 of this panel) define the DD and data set names for the IMS system libraries (such as RESLIB, PSBLIB, DBDLIB, and IMSACB) assigned to that region.

To get to Part 2 of this panel, select a control region with the S line command. This panel is very similar to the Definitions of IMS System Information under Application Administration. There is one basic difference: in addition to the SITE shown above, you specify a LOGICAL SITE as well. See "Configure IMS Option Application Administration" on page 32.

You can also specify whether to default to running GENs for MFS screens, PSBs and DBDs. For instance, if you do not update a PSB (and/or all of your IMS control regions are at the same IMS software level), it is much faster to just copy, rather than GEN it.

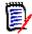

**NOTE** IMS control regions are logically related to ChangeMan ZMF promotion levels and/ or production or baseline environment.

When an end-user updates an IMS package, this information can also be modified, with optional restrictions through ChangeMan ZMF exit routines. Specifically, ChangeMan ZMF User Exits 1 and 41 are likely to be of interest; this exit allows you to specify select users who can change package information.

For more information on this and other ChangeMan ZMF exit routines, see the *ChangeMan ZMF Administrator's Guide*.

When defining an IMS environment, you must identify the IMS control regions, and define the data set names under that region. The table below defines the purpose of the different choices here.

In general, you will want to automatically GEN if you are going to update a PSB or DBD, but not GEN (and merely copy) if you are not going to do an override. (This assumes that the target control region is at the same IMS software release level as the source control region.)

**NOTE** If you typed Y to any of the GEN options in IMS System information, the IMS Option will reassemble or generate those components into the IMS control region library whenever those component types are promoted, installed or baseline-rippled. The executable module is then synchronized with the promotion, install or baseline library.

For each IMS ID selected, you must enter global definition information on the Global Definitions of IMS System Information Part 2 of 2 panel (CMNIGSL2).

**NOTE** Although Hi-lev Node Bkup (high-level node backup), IMSGEN Macro Def, and Member Name appear on the panel, presently, they cannot be used.

| CMNIGSL2 Glob<br>Command ===>                                                                                                    | bal IMS System Information Part 2 of 2                                                                                                    |
|----------------------------------------------------------------------------------------------------|----------------------------------------------------------------------------------------------------|
| IMS id: IMSA                                                                                                    | Site: SERT6P1 Active: Y                                                                                                    |
| Hi-lev Node Bkup<br>IMSGEN Macro Def<br>Member Name                                                                                                    | CMNTP.IMS.MACLIB                                                                                                    |
| DDNAME                                                                                                    | IMS System Libraries                                                                                                    |
| RESLIB       .       .       .       .       .       .       .       .       .       .       .       .       .       .       .       .       .       .       .       .       .       .       .       .       .       .       .       .       .       .       .       .       .       .       .       .       .       .       .       .       .       .       .       .       .       .       .       .       .       .       .       .       .       .       .       .       .       .       .       .       .       .       .       .       .       .       .       .       .       .       .       .       .       .       .       .       .       .       .       .       .       .       .       .       .       .       .       .       .       .       .       .       .       .       .       .       .       .       .       .       .       .       .       .       .       .       .       .       .       .       .       .       .       .       .       .       .       . <td>CMNTP.IMS.MODSTAT         CMNTP.IMS.MACLIB         CMNTP.IMS.PSBLIB         CMNTP.IMS.DBDLIB         CMNTP.IMS.ACBLIB         CMNTP.IMS.FORMAT</td> | CMNTP.IMS.MODSTAT         CMNTP.IMS.MACLIB         CMNTP.IMS.PSBLIB         CMNTP.IMS.DBDLIB         CMNTP.IMS.ACBLIB         CMNTP.IMS.FORMAT |

| Field               | Description                                                                                                    |                                                                                                    |  |
|---------------------|----------------------------------------------------------------------------------------------------|----------------------------------------------------------------------------------------------------|--|
| Hi-lev Node Bkup    | High-level node backup is a variable for the IMS Option ISPF<br>skeletons that are delivered as samples for backing up IMS control<br>region libraries. There are samples for backups; these are provided<br>for promoting, installing and performing a baseline ripple.<br>The high-level node backup is the first node used for backups of<br>the IMS system libraries for PSBs, DBDs, ACBs, format, and referal<br>libraries. The rest of the backup data set name contains: |                                                                                                    |  |
|                     | xxx.application.re<br>where                                                                                                    | emote.imsid                                                                                                    |  |
|                     | xxx                                                                                                    | Library type (PSB, DBD, ACB, FMT or REF)                                                                                             |  |
|                     | application                                                                                                    | 4 character application name as defined in ChangeMan ZMF                                                                             |  |
|                     | remote                                                                                                    | Remote site as defined in ChangeMan ZMF                                                                                              |  |
|                     | imsid                                                                                                    | IMSID assigned to the subsystem                                                                                                    |  |
| IMSGEN Macro<br>Def | This is the data so member name.                                                                                                    | et that contains the IMS system generation                                                                                           |  |
| Member Name         | This is the member name that is in the IMSGEN data set. This contains the source code used to generate the IMS control region, databases, programs and terminals.<br>The following table describes the DDNAMEs on the Global Definitions of IMS System Information Part 2 of 2 panel (CMNIGSL2)                                                                                                    |                                                                                                    |  |
| RESLIB              | This is where you enter the APF authorized IMS system library.                                                                                                    |                                                                                                    |  |
| MODSTAT             | This is a sequential data set that contains information regarding the active libraries for MODBLKS, IMSACB and FORMAT.                                                                                                    |                                                                                                    |  |
| MACLIB              | This is a PDS that contains all IMS MACROs used for system, PSB, DBD, ACB, and MFS generations.                                                                                                    |                                                                                                    |  |
| PSBLIB              | This is the data set that contains all the PSBs and whose DD name is defined to IMS.                                                                                                    |                                                                                                    |  |
| DBDLIB              | This is the data set that contains all the DBDs and whose DD name<br>is defined to IMS. This data set is normally concatenated with the<br>library for PSBs.                                                                                                    |                                                                                                    |  |
| IMSACB              | This is the library that contains all pre-built control blocks used by<br>the control region. This must be the IMS Staging Library which is<br>input to the Online Change Utility.                                                                                                    |                                                                                                    |  |
| FORMAT              | blocks used by th                                                                                                    | that contains all DIF/DOF and MID/MOD control<br>e control region. This must be the IMS Staging<br>out to the Online Change Utility. |  |
| REFERAL             |                                                                                                    | that contains the intermediate text block that is f the MFS GEN Utility and input to step II.                                        |  |

The following table describes the information you need to provide on this panel.

The next step, after setting up the control region information, is to define the global library types for IMS. For this, you would first return to the Global IMS Administration menu (CMNIGGEN).

### **IMS Library Subtypes**

From the Global IMS Administration menu (CMNIGGEN), select Option 2 to display the **Global Ims Library Subtypes** panel (CMNIGLT0):

| CMNIGLT0<br>Command ===> | Global IMS Library               | SubtypesRow 1 toScroll ===              | -     |
|--------------------------|----------------------------------|-----------------------------------------|-------|
| Lib                      |                                  | Sub                                     |       |
| type Descript            | tion                             | type                                    |       |
| DBD IMS DBD              | Source                           | D                                       |       |
| DBL IMS DBD              | Load                             | <u>B</u>                                |       |
| FMT IMS MFS              | Load                             | <u>F</u>                                |       |
| MFR IMS MFS              | Referal                          | <u>R</u>                                |       |
| MFS IMS MFS              | Source                           | <u>M</u>                                |       |
| PSB IMS PSB              | Source                           | <u>P</u>                                |       |
| PSL IMS PSB              | Load                             | <u>S</u>                                |       |
| *****                    | ****************** Bottom of dat | ta ************************************ | ***** |

The **IMS SUB TYPE** field designates that additional processing is done for these library types during staging, promotion, and installation. This allows you to use any naming convention for library types, but still allows ChangeMan ZMF to handle the special processing required for these types. Press END and the short message should be UPDATE SUCCESSFUL, the long message should be CMN3621I - Global IMS library subtypes updated successfully.

The following tables describes the IMS library types.

| Sub Type | Meaning                  |
|----------|--------------------------|
| Р        | PSB source library type  |
| S        | PSB load library type    |
| D        | DBD source library type  |
| В        | DBD load library type    |
| М        | MFS source library type  |
| F        | MFS format library type  |
| R        | MFS referal library type |

### **DBD Overrides**

From the Global IMS Administration menu, select Option 3 to display the Global DBD Override Control Statements panel (CMNIGDBD).

| CMNIGDBD<br>Command ===>                        | G    | lobal                    | DBD Overri             | de Control St                          | tatements  |         | to 2 of 2<br>===> <u>CSR</u> |
|-------------------------------------------------|------|--------------------------|------------------------|----------------------------------------|------------|---------|------------------------------|
| DBD<br>name<br><u>IMSDBD01</u><br>Orig DEVICE=3 |      | IMS<br>id<br><u>IMSA</u> | Site<br><u>SERT6P1</u> | Control<br>Statement<br><u>DATASET</u> |            |         |                              |
| New <u>DEVICE=3</u>                             | 390  |                          |                        |                                        |            |         |                              |
| <u>IMSDBD01</u><br>Orig <u>DEVICE=3</u>         |      | <u>IMSA</u>              | <u>SERT6P2</u>         | <u>DATASET</u>                         |            |         |                              |
| New DEVICE=3                                    | 390  |                          |                        |                                        |            |         |                              |
| ****                                            | **** | *****                    | *** Bottom             | ı of data ****                         | ********** | ******* | *****                        |

This table describes the fields on the Global Dbd Override Control Statements panel.

| Field                | Description                                                                                                    |
|----------------------|----------------------------------------------------------------------------------------------------|
| Line Command         | Type one of these line commands:                                                                                                    |
|                      | I Insert                                                                                                    |
|                      | R Repeat                                                                                                    |
|                      | D Delete                                                                                                    |
|                      | * Select                                                                                                    |
| DBD name             | Enter the source name of the DBD you want to modify.                                                                                                    |
| Library type         | Enter the library type that the DBD source was staged as. This library type must be an IMS DBD source sub-type. Enter an asterisk `*' for a list of valid IMS DBD source sub-types.                                                                 |
| IMS id               | Enter the four-character ID that is assigned to the package.                                                                                                    |
| Site                 | Enter the remote site as defined in ChangeMan ZMF where the IMS subsystem is running. A blank entry to this field defaults to the local ChangeMan ZMF subsystem.                                                                                    |
| Control<br>Statement | <ul> <li>Enter the type of DBD control statement that is to have the override. Valid DBD control statements are:</li> <li>DATASET</li> <li>AREA</li> <li>SEGM</li> <li>FIELD</li> <li>LCHILD</li> <li>XDFLD</li> <li>DBD</li> <li>DBDGEN</li> </ul> |
| Orig                 | Enter the original DBD source statements that are to be replaced.                                                                                                    |
| New                  | Enter the new DBD source statements that are to replace the original DBD source statements.                                                                                                    |

From the Global DBD Override Control Statements panel (CMNIGDBD), you can modify your DBD control statements (this same capability exists for PSB control statements).

From this panel, you can add or delete Global IMS DBD override control statements. Global DBD and PSB overrides can be overridden at the application level. Application level overrides can be overridden at the package level.

Global overrides can only be used at installation time; this is due to the fact that there is no logical level assigned to an IMS region until the application level.

### **PSB Overrides**

From the Global IMS Administration menu, select Option 4 (PSB Overrides) to display the Global PSB Override Control Statements panel (CMNIGPSB).

| CMNIGPSB<br>Command ===>                                | G        | lobal                    | PSB Overri             | de Control                         | Statements                | Row 1 t<br>Scroll = | co 2 of 2<br>===> <u>CSR</u> |
|---------------------------------------------------------|----------|--------------------------|------------------------|------------------------------------|---------------------------|---------------------|------------------------------|
| PSB<br>name<br><u>IMSPSB01</u><br>Orig <u>DBDNAME</u> = |          | IMS<br>id<br><u>IMSA</u> | Site<br><u>SERT6P1</u> | Control<br>Statement<br><u>PCB</u> |                           |                     |                              |
|                                                         | IMSGBL01 | тмса                     |                        | DCD                                |                           |                     |                              |
| <u>IMSPSB01</u><br>Orig <u>DBDNAME</u> =                |          | <u>IMSA</u>              | <u>SERT6P2</u>         | <u>PCB</u>                         |                           |                     |                              |
| New <u>DBDNAME</u> =                                    | IMSGBL01 |                          |                        |                                    |                           |                     |                              |
| ******                                                  | ******   | * * * * * *              | *** Bottom             | ı of data **                       | * * * * * * * * * * * * * | *******             | *****                        |

This table describes the fields on the Global PSB Override Control Statements panel.

| Field                | Description                                                                                                    |  |  |
|----------------------|----------------------------------------------------------------------------------------------------|--|--|
| Line Command         | Type one of these line commands:                                                                                                    |  |  |
|                      | I Insert                                                                                                    |  |  |
|                      | R Repeat - Use this line command to model a PSB control statement.                                                                                                    |  |  |
|                      | D Delete                                                                                                    |  |  |
|                      | * Selectto an IMS region from the Global IMS region list.                                                                                                    |  |  |
| PSB name             | Type the source name of the PSB for which you want to have the override.                                                                                                    |  |  |
| Library type         | Type the library type for which the PSB source was staged. This library type must be an IMS PSB source sub-type.<br>Type an asterisk `*' for a list of valid IMS PSB source sub-types. |  |  |
| IMS id               | Type the four-character ID assigned to the IMS system.                                                                                                    |  |  |
| Site                 | Type the remote site as defined in ChangeMan ZMF where the IMS subsystem is running. A blank entry to this field defaults to the local ChangeMan ZMF subsystem.                        |  |  |
| Control<br>Statement | Type the type of PSB control statement that is to have the override.<br>Valid PSB control statements are:<br>PSBGEN<br>PCB<br>SENSEG<br>SENFLD                                         |  |  |

| Field | Description                                                                                |
|-------|--------------------------------------------------------------------------------------------|
| Orig  | Type the original PSB source statements that are to be replaced.                           |
| New   | Type the new PSB source statements that are to replace the original PSB source statements. |

The Global PSB Override Control Statements panel (CMNIGPSB) is where the PSB overrides are entered.

Use the R (Repeat) line command to model a PSB control statement. Use the \* (Select) line command to select an IMS region to be added from the Global IMS region list.

From the Global PSB Override Control Statements panel, add or delete Global IMS PSB override control statements. Global IMS PSB control will only be used for package installation not for promotion.

Global DBD and PSB overrides can be overridden at the application level. Application level overrides can be overridden at the package level.

Global overrides can only be used at installation time because there is no logical level assigned to an IMS region until the application level.

# **Configure IMS Option Application Administration**

Application Administration for the ChangeMan ZMF IMS Option defines:

- IMS subsystems that are available to each application that manages IMS components.
- IMS sub-types for application library types used for IMS components. IMS sub-types control automated processing for IMS components at stage, promotion, and install.
- DBD Overrides that can modify DBD at stage, promotion, and install in each application that manages IMS components.
- PSB Overrides that can modify PSB at stage, promotion, and install in each application that manages IMS components.

Type **=A.A.O.5** on any **Command** or **Option** line and press **Enter** to display the *application -* **IMS Administration** menu.

| CMNILGEN<br>Option ===>                                   | IMSA - IMS Administration                                                                                                    |  |  |  |
|-----------------------------------------------------------|----------------------------------------------------------------------------------------------------|--|--|--|
| <ul><li>2 Library Types</li><li>3 DBD Overrides</li></ul> | Generate IMS control region information<br>Generate IMS library sub-types<br>Generate DBD override statements<br>Generate PSB override statements |  |  |  |

### **Application Control Regions**

Same as the Global Control Region Definitions. We've customized the IMSQ definitions:

| CMNILSLB IMS<br>Command ===>                                      | A - IMS System In                                                                      | formation                                  | Part 1 | of 2                                      | Row 1 t<br>Scroll =                         | o 2 of 2<br>==> <u>CSR</u>             |
|-------------------------------------------------------------------|----------------------------------------------------------------------------------------|--------------------------------------------|--------|-------------------------------------------|---------------------------------------------|----------------------------------------|
| IMS Site<br>id name<br><u>IMSA SERT6P1</u><br><u>IMSA SERT6P2</u> | Logical<br>site name Active<br><u>S6P1UT Y</u><br><u>S6P1AT Y</u><br>*********** Botto | Devchar<br>suffix<br><u>A</u><br>m of data | Y<br>Y | PSBGEN<br><u>Y</u><br><u>Y</u><br>******* | DBDGEN<br><u>Y</u><br><u>Y</u><br>********* | ACB<br><u>Y</u><br><u>Y</u><br>******* |

### **Application Library Types for IMS**

To obtain an application library types selection panel (Application IMS Library Types panel), from the Application IMS Administration panel (CMNILGEN), select 2. The Application IMS Library Types Part 1 of 2 panel (CMNILLTO) appears.

| CMNILLT0<br>Command ===>                | IMSA - IMS Library Subtypes   | Row 1 to 7 of 7<br>Scroll ===> <u>CSR</u> |
|-----------------------------------------|-------------------------------|-------------------------------------------|
| Lib                                     |                               | Sub                                       |
| type Description                        |                               | type                                      |
| DBD IMS DBD Source                      | :                             | <u>D</u>                                  |
| DBL IMS DBD Load                        |                               | <u>B</u>                                  |
| FMT IMS MFS Load                        |                               | <u>F</u>                                  |
| MFR IMS MFS Refera                      | 1                             | <u>R</u>                                  |
| MFS IMS MFS Source                      | :                             | <u>M</u>                                  |
| PSB IMS PSB Source                      | :                             | <u>P</u>                                  |
| PSL IMS PSB Load                        |                               | <u>S</u>                                  |
| * * * * * * * * * * * * * * * * * * * * | ******** Bottom of data ***** | ********                                  |

### **Application DBD Overrides**

This works the same as Global DBD Overrides, except at the Application level. You can get to the application DBD Overrides selection panel (Application DBD Override Control Statements panel), from the Application IMS Administration panel (CMNILGEN), select 3. The Application DBD Override Control Statements panel (CMNILDBD) appears

### **Application PSB Overrides**

This works the same as Global PSB Overrides, except at the application level. You can display the Application PSB Overrides Selection panel (Application PSB Override Control Statements panel) by selecting 4 from the Application IMS Administration panel (CMNILGEN)

# **Customize Exits for the IMS Option**

### **CMNEX026** for Referal Library

When you stage an MFS like-source component, two components are created:

- MFS load
- MFS Referal

An MFS load staging library is automatically allocated when you specify its library type as the Target Type for the MFS like-source library type in application library type definitions. There are two ways to make an MFR staging library available when you stage an MFS like-source component:

- In the library type definition for MFS referal in application administration, set the Defer flag to N so that an MFS referal staging library is always allocated when you create a package.
- In the MFS referal library type definition, leave the Defer flag set to Y and customize exit program CMNEX026 to allocate an MFS staging library when the first MFS likesource component is staged in a package.

Follow these instructions to customize exit program CMNEX026.

- 1 If you have *not* already customized exit program CMNEX026:
  - **a** Copy member CMNEX026 from the delivered CMNZMF ASMSRC library to your custom CMNSRC library.
  - **b** Edit the program source to activate the exit according to instruction in the program comments.

```
ID
      SOURCE LINES
   ----+----5----+----6----+----7----+----8
   *******
   * Comment (or delete) the following 2 lines to activate this exit.
I - *MNEX026 CSECT
         DC
             Y(2046)
                            inactive module
Ι
  CMNEX026 CSECT
D
D
         DC
             Y(2046)
                            inactive module
```

**2** Add an entry to table X26@LTYP to allocate a staging library for your IMS referal library type when you stage a component in your MFS like-source library type.

In this code fragment, a new entry is added to table X26@LTYP to allocate an MFR staging library type when an MFS component is staged in any application.

| ID SOURCE LINES                |                                |
|--------------------------------|--------------------------------|
| +                              | +7+8                           |
| X26@LTYP DS 0CL37              | library type description table |
| * Begining of first entry      |                                |
| DC CL4'*                       | application                    |
| DC CL3'JAV'                    | staged library type            |
| DC CL3'LSH'                    | library type                   |
| DC CL27''                      | the rest                       |
| * Begining of second entry     |                                |
| I - DC CL4'* '                 | application SERA only          |
| I - DC CL3'MFS'                | staged library type (MFS)      |
| I - DC CL3'MFR'                | library type 1 (MFR)           |
| I - DC CL27''                  | the rest of them (CL30 - 3)    |
| I - * Begining of second entry |                                |
| DC CL4'SERA'                   | application SERA only          |
| DC CL3'JCL'                    | staged library type (JCL)      |
| DC CL3'LSJ'                    | library type 1 (LSJ)           |
| DC CL27''                      | the rest of them (CL30 - 3)    |
|                                |                                |

**3** Follow the instructions in the *ChangeMan ZMF Customization Guide* to assemble the program source into a custom LOAD library.

### CMNEX041 IMS Package Update Security

When a change package is created in an application that is configured for the IMS Option, IMS control region information is copied from application administration records into the package records. You can use exit program CMNEX041 to restrict the TSO IDs that are allowed to update the IMS control information stored in the package records.

CMNEX041 is disabled as delivered. If you want to restrict who can update IMS control information at the package level, follow these instructions to customize exit program CMNEX041.

- 1 If you have *not* already customized exit program CMNEX041:
  - **a** Copy member CMNEX041 from the delivered CMNZMF ASMSRC library to your custom CMNSRC library.
  - **b** Edit the program source to activate the exit according to instruction in the program comments.

- **2** Read the program comments that explain how CMNEX041 works, and study the model rules and the sample code that implements those rules.
- **3** Make your own rules, customize the sample code, or write new code to support your business processes.

**4** Follow the instructions in the *ChangeMan ZMF Customization Guide* to assemble the program source into a custom LOAD library.

# **Customize Skeletons for IMS**

Appendix B, "IMS-Related Skeletons" on page 79 lists all of the skeletons that are file tailored to execute IMS-specific functions in ChangeMan ZMF batch jobs. IMS-related file tailoring variables are listed in member #VARLIST in the ChangeMan ZMF skeleton library.

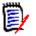

**NOTE** When you customize IMS option skeletons, remember to preserve the delivered skeletons. Copy skeleton members from the delivered CMNZMF SKELS library into your CUSTOM SKELS library and edit the skeleton in the CUSTOM library.

### **IMS Library Names In Skeletons**

Before you can run the IMS Option you must update some IMS library names in skeletons.

This table lists the skeletons you must customize, the DD name where the change must be made, and the low level nodes of the data set name that must be updated.

| Skeleton   | Function | DDNAME                                                 | Library or File                                                                                                    |
|------------|----------|--------------------------------------------------------|----------------------------------------------------------------------------------------------------|
| CMN\$\$ACB | Build    | COMPCTL                                                | somnode.IMS.PROCLIB(DFSACBCP)                                                                                                    |
| CMN\$\$MFS | Build    | STEPLIB<br>REFIN<br>REFRD<br>DUMMY<br>STEPLIB<br>DUMMY | somnode.IMS.RESLIB<br>somnode.IMS.REFERAL<br>somnode.IMS.REFERAL<br>somnode.IMS.PROCLIB(REFCPY)<br>somnode.IMS.RESLIB<br>somnode.IMS.PROCLIB(FMTCPY) |
| CMN\$\$SYL | Build    | &FIRSTDD                                               | somnode.IMS.RESLIB                                                                                                    |
| CMNINACB   | Build    | COMPCTL                                                | somnode.IMS.PROCLIB(DFSACBCP)                                                                                                    |
| CMNMFSIG   | Install  | DUMMY<br>DUMMY                                         | somenode.IMS.PROCLIB(REFCPY)<br>somenode.IMS.PROCLIB(FMTCPY)                                                                                         |
| CMNMFSPG   | Promote  | DUMMY<br>DUMMY                                         | somnode.IMS.PROCLIB(REFCPY)<br>somnode.IMS.PROCLIB(FMTCPY)                                                                                           |
| CMNMFSRG   | Promote  | DUMMY<br>DUMMY                                         | somnode.IMS.PROCLIB(REFCPY)<br>somnode.IMS.PROCLIB(FMTCPY)                                                                                           |

| I | D SOURCE LINES                                      | TYPE | LEN | N-LN# | 0-LN# |
|---|-----------------------------------------------------|------|-----|-------|-------|
|   | +1+2+3+4+5+6+7+8                                    |      |     |       |       |
|   | // '&COMPOPT')                                      |      |     | 00014 | 00014 |
|   | //SYSPRINT DD DISP=(,PASS),DSN=&&&&LIST30C&C#C,     |      |     | 00015 | 00015 |
|   | // UNIT=&DEFNVUN,SPACE=(CYL,(5,5),RLSE),            |      |     | 00016 | 00016 |
|   | // DCB=(RECFM=FBM,LRECL=121,BLKSIZE=23474)          |      |     | 00017 | 00017 |
|   | )IM CMN\$\$SYC                                      |      |     | 00018 | 00018 |
|   | )SEL &IMSLCNS EQ Y                                  |      |     | 00019 | 00019 |
|   | )SEL &CMPSUBT EQ P OR &CMPSUBT EQ D                 |      |     | 00020 | 00020 |
|   | // DD DISP=SHR,DSN=&IMMACLB                         |      |     | 00021 | 00021 |
|   | )ENDSEL &CMPSUBT EQ P OR &CMPSUBT EQ D              |      |     | 00022 | 00022 |
|   | )ENDSEL &IMSLCNS EQ Y                               |      |     | 00023 | 00023 |
| I | - // DD DISP=SHR,DSN=somnode.IMS.SDFSMAC            |      |     | 00026 |       |
|   | // DD DISP=SHR,DSN=SYS1.MACLIB                      | MAT= | 25  | 00027 | 00024 |
|   | // DD DISP=SHR,DSN=SYS1.MODGEN                      |      |     | 00028 | 00025 |
|   | <pre>//SYSUT1 DD UNIT=SYSDA,SPACE=(CYL,(5,5))</pre> |      |     | 00029 | 00026 |
|   | <pre>//SYSUT2 DD UNIT=SYSDA,SPACE=(CYL,(5,5))</pre> |      |     | 00030 | 00027 |
|   | //SYSPUNCH DD DUMMY,DCB=BLKSIZE=80                  |      |     | 00031 | 00028 |
|   |                                                     |      |     |       |       |

You must also add the IMS SDFSMAC library to the assembler SYSLIB concatenation.

#### **IMS Installation Skeletons**

When ChangeMan ZMF detects a license for the IMS Option, it automatically substitutes certain IMS Option skeletons to file tailor installation and backout JCL for all packages, even packages in applications that are not set up for IMS components. If there are no IMS components in a package, the generated installation and backout JCL is exactly the same as if no IMS Option license had been applied.

If you want to customize installation and backout jobs, this table shows you the top level skeletons that are used for file tailoring when the IMS Option is enabled.

| Standard<br>Skeleton | IMS Option<br>Skeleton | Description                                  |
|----------------------|------------------------|----------------------------------------------|
| CMN20                | CMN20I                 | Install a package into production libraries  |
| CMN20T               | CMN20TI                | Install a temporary package                  |
| CMN30                | CMN30I                 | Perform baseline ripple of a package         |
| CMN31T               | CMN31TI                | Cycle (de-install) a temporary package       |
| CMN50                | CMN50I                 | Backout a package from production libraries  |
| CMN50T               | CMN50TI                | Backout a package from temporary libraries   |
| CMN55                | CMN55I                 | Perform baseline reverse ripple of a package |
| CMN55T               | CMN55TI                | Backout a package from temporary libraries   |

For example, if you license the IMS Option and if you want to modify the baseline ripple process, you must customize skeleton CMN30I instead of CMN30.

# Chapter 3 Using the IMS Option

With the ChangeMan ZMF IMS Option, IMS programmers are able to update, stage and install packages in the usual way, with IMS-related options only appearing where appropriate.

For the most part, the IMS Option provides very little that is different or new to the experienced ChangeMan ZMF user. These special considerations will be explained in this chapter.

| Creating a Package with IMS Components            | 40 |
|---------------------------------------------------|----|
| Package Update                                    | 40 |
| Package Staging Considerations                    | 44 |
| Package Promotion Considerations                  | 60 |
| Package Installation and Promotion Considerations | 69 |
| Querying a Package with IMS Components            | 69 |

# **Creating a Package with IMS Components**

Creating a package with IMS components is identical to creating any package with ChangeMan ZMF.

In general, the only effect IMS has during package creation is that the IMS control region information is copied to the package level. Control region data sets can thus be updated by end users at the package level (unless this is disallowed by your ChangeMan ZMF administrator).

The next section discusses the issues in updating a package.

## **Package Update**

Under the Package Update option, Option 2 of the Build Options panel (CMNBUILD), Option I of the Update Package Information panel has been added to allow you to obtain the Update IMS Package Update Options panel (CMNIMUPD) to view or update IMS information at the package level. The ability to make IMS updates is controlled by exit CMNEX041.

To display the Update IMS Package Update Options panel (CMNIMUPD), take the following steps:

- **1** From the Primary Option *Menu*, select 1 (Build). The Build Options panel (CMNBUILD) displays.
- **2** From the Build Options panel (CMNBUILD), select 2 (Update). The Update Package Information panel (CMNPGNLO) displays.

| -  | NPGNL0<br>tion ===> | UPDATE: Package Information       |
|----|---------------------|-----------------------------------|
| Pa | ckage <u>I</u>      | MSA000083                         |
| 1  | Control             | Package control information       |
| 2  | General             | General description               |
| 3  | Instruction         | Installation instructions         |
| 4  | Dependencies        | Job Scheduling dependencies       |
| 5  | Affected Apps       | Affected applications             |
| 6  | Participating       | Participating packages            |
| 7  | Install Dates       | Install date and site information |
| 8  | Close Package       |                                   |
| 9  | Open Package        | Open complex/super package        |
| D  | Db2                 | Db2 package information           |
| E  | User                | Package user information          |
| I  | IMS                 | IMS package information           |
| R  | Release             | Package release information       |

**3** From the Update Package Information panel (*CMNPGNLO*), select I (IMS Information). The Update IMS Package Update Options panel (CMNIMUPD) appears.

| _                | INIMUI<br>otion | PD<br>===>              | UPDATE:                    | IMS Package                                                      | Update              | Options     |             |
|------------------|-----------------|-------------------------|----------------------------|------------------------------------------------------------------|---------------------|-------------|-------------|
|                  |                 | Package:                | IMSA000083                 | Status:                                                          | FRZ                 | Install Dat | e: 20180707 |
| 1<br>2<br>3<br>4 | ACB<br>DBD      | Statements<br>Overrides | Add/delete/<br>Add/delete/ | IMS Control F<br>update ACB s1<br>update DBD ov<br>update PSB ov | tatement<br>verride | statements  |             |

If the change package information that needs updating is in a FRZ (frozen) status, the GENERAL information category must be selectively unfrozen to allow this information to be updated. This category must be selectively refrozen when finished.

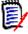

**NOTE** The updating of any of these options may be restricted through the use of ChangeMan ZMF exits 1 or 41. See the *ChangeMan ZMF Customization Guide* for information about exits.

#### **IMS Control Regions**

Option 1 displays IMS control region information on the Update: IMS System Definitions panel (CMNIMSYS).

| CMNIMSYS<br>Command ===>                            | UPDATE: ]                     | IMS System De | finitions | Row 1 t<br>Scroll = | o 1 of 1<br>==> <u>CSR_</u>      |
|-----------------------------------------------------|-------------------------------|---------------|-----------|---------------------|----------------------------------|
| Package:                                            | IMSA000023                    | Status: DEV   | Install   | Date: 20180         | 909                              |
| IMS Site<br>Id Name<br><u>IMSA SERT6P1</u><br>***** | Site Name y/<br><u>S6P1UT</u> |               | Y Y       | y/n<br><u>Y</u>     | ACB<br>y/n<br><u>Y</u><br>****** |

From this menu, you can add or delete IMS systems available for your package. Depending on the authority set by the Administrator, you may be able to delete IMS IDs. You may also be able to add IMS IDs, but they must be defined by an Administrator before you will see them under Package Update.

This authority can be controlled through ChangeMan ZMF exits CMNEX001 and CMNEX041. See the chapter titled *User Exits* in the ChangeMan ZMF *Customization Guide*.

You will generally just select or deselect an entire line here. This is because you will just want to update the definitions for one IMS ID at a time.

See Chapter 2 Global Control Region Setup for details.

#### **ACB Control Statements**

Option 2 gives you information about your ACB control statements. ACB control statements are generated during the stage process and executed during the install process.

| CMNIMACB<br>Command ===> | UPDAT           | TE: ACB Control S             | tatements          | Row 1 to 21 of 21<br>Scroll ===> <u>CSR_</u> |
|--------------------------|-----------------|-------------------------------|--------------------|----------------------------------------------|
| Package:                 | IMSA000023      | Status: DEV                   | all Date: 20180909 |                                              |
| IMS<br>Id Site           | Logical<br>Site | ACB Control<br>Type Statement | PSB/DBD<br>Source  | PSB/DBD Library<br>Target Type               |
|                          |                 |                               |                    |                                              |
|                          |                 |                               |                    |                                              |
|                          |                 |                               |                    |                                              |
|                          |                 |                               |                    |                                              |

This screen is populated only with ACB control statements if there are PSBs or DBDs in your package. ChangeMan ZMF determines if ACB GENs may be needed, and fills in this screen accordingly.

With this option, you can add or delete IMS ACB control statements for this package. The fields in this option are discussed in the next sections.

All online PSB GENs (GENs of PSBs that are allocated to an IMS control region) require an ACB generation.

If you change something in the PSB or DBD specifications of your package (a PSB or a DBD override), ChangeMan ZMF will reflect that change here, in the form of "suggested" ACB control information. You can modify that information on this screen, or if you know you don't need an ACB generation, you can delete it.

The fields in the Update ACB Control Statements panel (CMNIMACB) are described in the following table.

| Field        | Description                                                                                                    |
|--------------|----------------------------------------------------------------------------------------------------|
| Line Command | Type one of these line commands:                                                                                                    |
|              | I Insert                                                                                                    |
|              | R Repeat                                                                                                    |
|              | D Delete                                                                                                    |
|              | * Select                                                                                                    |
| IMS Id       | A four-character ID that is assigned by the administrator for the control region.                                                                                                    |
| Site         | Type the remote site as defined in ChangeMan ZMF where the IMS subsystem is running. A blank entry to this field defaults to the local ChangeMan ZMF subsystem. You may enter a mask of `*' to display and selection list of the remote sites defined in this ChangeMan ZMF subsystem. |

| Field                | Description                                                                                                    |
|----------------------|----------------------------------------------------------------------------------------------------|
| Logical Site         | Type the logical site as defined in ChangeMan ZMF where the IMS<br>subsystem is running. A blank entry to this field defaults to a<br>logical site of baseline. Baseline in this case means installation or<br>production.<br>A logical site is either Baseline or a promotion nickname as defined<br>in ChangeMan ZMF. Promotion nicknames can either be local or<br>remote promotion sites. If the field is blank, it defaults to Baseline.<br>If it is a baseline library, then it is either Production or Baseline(0). |
| АСВ Туре             | Type the IMS type of PSB or DBD for the ACB generation. Only a one character type of ${\tt P}$ or ${\tt D}$ is required.                                                                                                    |
| Control<br>Statement | Type the type of ACB control. BUILD or DELETE are the only valid types of control statements. Only a one character type of `B' or `D' is required.                                                                                                    |
| PSB/DBD Source       | Type the source name of the PSB or DBD you wish to have an ACB generation performed on. The source must reside in the package or be reassembled from baseline.                                                                                                    |
| PSB/DBD Target       | Type the load name of the PSB or DBD you wish to have an ACB generation performed on.                                                                                                    |
| Library Type         | Type the library type that the PSB or DBD source was staged as.<br>This library type must be an IMS PSB or DBD source sub-type.                                                                                                    |

#### **DBD Overrides**

For Packages, work just like DBD Overrides at the Global and Application levels. Option 3 displays the Update DBD Override Control Statements panel (CMNIMDBD), which allows you to display the DBD override selections. DBD override statements are generated during the stage process and executed during the install process.

| CMNIMDBD<br>Command     |          | UPDATE: D       | BD Override          | Control     | Statements Row 1 to 12 of 21<br>Scroll ===> <u>CSR</u> |
|-------------------------|----------|-----------------|----------------------|-------------|--------------------------------------------------------|
|                         | Package: | IMSA000023      | Status               | : DEV       | Install Date: 20180909                                 |
| IMS<br>Id<br>Org<br>New | Site     | Logical<br>Site | Control<br>Statement | DBD<br>Name | Library<br>Type<br>                                    |

With this option, you can add or delete IMS DBD control statements for this package.

For each override, type the original (ORG) or the revised (NEW) DBD control statement.

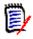

**NOTE** It is of no consequence to do an override if you are not GENing the DBD. Make sure you are going to be re-GENing before specifying the overrides. Check the IMS control region definition (panel CMNIMSYS).

#### **PSB** Overrides

PSB Overrides at the Package level work the same as PSB overrides at the Global and Application levels. Option 4 displays the Update PSB Override Control Statement panel (CMNIMPSB) that allows you to display the PSB override selections. PSB override statements are generated during the stage process and processed during the promotion and install processes.

In the following example during the package installation process the original PSBGEN statement with LANG=ASSEM is replaced with LANG=COBOL.

| CMNIMPSB<br>Command ===>     | UPDATE: P       | SB Override          | Control     | Statements Row 1 to 12 of 21<br>Scroll ===> <u>CSR</u> |
|------------------------------|-----------------|----------------------|-------------|--------------------------------------------------------|
| Package:                     | IMSA000023      | Status:              | DEV         | Install Date: 20180909                                 |
| IMS<br>Id Site<br>Org<br>New | Logical<br>Site | Control<br>Statement | PSB<br>Name | Library<br>Type                                        |

With this option, you can add or delete IMS PSB control statements for this package.

For each override, enter the original (ORG) or the revised (NEW) PSB control statement.

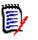

**NOTE** It is of no consequence to do an override if you are not GENing the PSB. Make sure you are going to be re-GENing before specifying the overrides. Check the IMS Control Region definitions.

# **Package Staging Considerations**

DBDs are parsed for appropriate information to determine if BUILD statements are required for ACBs.

PSBs are parsed to determine if BUILD statements for ACBs are required. If the ChangeMan ZMF Administrator has specified to always generate BUILD statements, then no parsing is required.

#### Staging a PSB (IMS/DLI Application)

Select the PSB to stage:

| CMNSTG02 Stage<br>Command ===>                                                                                               | from Development                                                                    |   |
|----------------------------------------------------------------------------------------------------|-------------------------------------------------------------------------------------|---|
| Package: IMSA000023<br>Work request: 1907D92                                                                                 | Status: DEV Install date: 20180909<br>Department: IDD                               |   |
| ISPF Library:<br>Project <u>USER015</u><br>Group <u>PSB</u>                                                                  |                                                                                     |   |
| Type <u>SOURCE</u><br>Member                                                                                                 | (Blank/pattern for list; * for all members)                                         |   |
| Other partitioned, sequential or DSN <u>CMNTP.SERT6.BA</u>                                                                   |                                                                                     | + |
| Org                                                                                                    | (PDS, Seq, PAN, LIB, Oth, zFS)                                                      |   |
| Library type <u>PSB</u><br>Stage name                                                                                        |                                                                                     | + |
| Stage mode <u>1</u>                                                                                                    | (1-Online, 2-Batch)                                                                 |   |
| Enter "/" to select option<br><u>/</u> Confirm request<br><u>/</u> Lock component<br><u>   Extract Stored Procedure from</u> | <pre>_ Expand zFS subdirectories _ Display component user options Db2 catalog</pre> |   |

Select the PSB to STAGE, in this case we chose IM2Q101:

| CMNSTG03<br>Command ===:      | >                            | Stage from Developm                                                                 |                            | Row 1 to 1 of 1<br>Scroll ===> <u>CSR</u>              |
|-------------------------------|------------------------------|-------------------------------------------------------------------------------------|----------------------------|--------------------------------------------------------|
| From data:<br>CMNTP.SER       | set name<br>T6.BASE.IMSQ.PSB |                                                                                     |                            |                                                        |
| _ IM2QPSB<br><u>S</u> IM2Q101 | 01.01 201                    | eated Changed<br>18/05/01 2018/06/03<br>18/05/01 2018/05/03<br>*** Bottom of data * | 06:45 00004<br>06:45 00004 | Init User<br>00002 USER015<br>00002 USER015<br>******* |

You'll need to fill in the PROCEDURE and LANGUAGE names:

| CMNSTG04<br>Command ===>                              | Stage: Build                          |   |
|-------------------------------------------------------|---------------------------------------|---|
| Package: IMSA0000                                     | 23 Status: DEV Install date: 20180909 |   |
| Staged name IM2Q1                                     |                                       | + |
| Library type PSB -<br>Dataset name CMNTP              |                                       | + |
| Compile procedure Compile parms                       |                                       |   |
| Job statement information:<br>//USER015A JOB (ACCOUNT |                                       |   |
| // CLASS=A,                                           |                                       |   |
| // NOTIFY=U                                           | ISER015,                              |   |
| // MSGCLASS                                           | i=X                                   |   |

If you omit the Langauge, hit enter again you'll be prompted for a language, select ASM:

| CMNSTG07<br>Command ===>        | Language Selection List | Row 1 to 9 of 9<br>_Scroll ===> <u>CSR</u> _ |
|---------------------------------|-------------------------|----------------------------------------------|
| Language<br><u>S</u> ASM<br>_ C |                         |                                              |

Then also if you omit the compile procedure, select CMNPSBGN:

| CMNSTG06<br>Command ===>                                                                                                    | Compile Procedure Selection ListRow 1 to 7 of 7Scroll ===> CSR                                                                                                    |
|----------------------------------------------------------------------------------------------------|----------------------------------------------------------------------------------------------------|
| Procedure Langua<br>_ CMNASM ASM<br>_ CMNASMOB ASM<br>_ CMNASM2L ASM<br>_ CMNDBDGN ASM<br>_ CMNMAPGN ASM<br>_ CMNMFSGN ASM<br><u>\$</u> CMNPSBGN ASM | ge Description<br>Stage assembler source<br>Stage assembler source to object<br>Stage assembler source w/ 2 link edit<br>IMS DBD Gen<br>CICS BMS MAP Gen<br>IMS MFS Gen<br>IMS PSB Gen<br>************************************ |

Here's the PSB SOURCE:

| ISRBROBA NTP.SERT6.BASE.IMSQ.PSB(IM2Q101) - 01.01         Line 00000000 Col 001 080           Command ===> |
|----------------------------------------------------------------------------------------------------|
| **************************************                                                                     |
| PCB TYPE=DB, DBDNAME=CUSEDBD, PROCOPT=L, KEYLEN=4                                                          |
| SENSEG NAME=CUSESEGM, PARENT=0                                                                             |
| PSBGEN PSBNAME=IM2Q101,LANG=ASSEM,CMPAT=YES                                                                |
| END                                                                                                    |
| **************************************                                                                     |

Cycle through the remaining screens, and the job will be submitted. This is the JESMSGLG showing the PSBGEN job steps executed.

| *****             | ***************** т<br>ЈЕЅ2 ЈОВ |            |                 |        |                             |         |          |                 |                     |                                     | ******  | *****  | ***** |
|-------------------|---------------------------------|------------|-----------------|--------|-----------------------------|---------|----------|-----------------|---------------------|-------------------------------------|---------|--------|-------|
| 00.47.23 J0003331 |                                 |            |                 |        | •                           |         |          |                 |                     |                                     |         |        |       |
| 00.47.23 J0003331 |                                 |            |                 | NED TO | THIS J                      | ОΒ.     |          |                 |                     |                                     |         |        |       |
| 00.47.24 J0003331 |                                 |            |                 |        |                             |         | JUNE 25  | 5, 2018         |                     |                                     |         |        |       |
| 00.47.24 J0003331 |                                 |            |                 |        |                             |         | - SYS    |                 |                     |                                     |         |        |       |
| 00.47.24 J0003331 | -                               |            |                 |        |                             | TIMI    | NGS (MIN | IS.)            |                     | P/                                  | AGING ( | COUNTS |       |
| 00.47.24 J0003331 | -STEPNAME PROCST                | TEP RC     | EXCP            | CONN   | TCB                         | SRB     | CLOCK    | SERV            | WORKLOAD            | PAGE S                              | 5WAP    | VIO SV | NAPS  |
| 00.47.24 J0003331 | - SERCOPY                       | 00         | 229             | 51     | . 00                        | .00     | . 0      | 999             | BATCH               | Θ                                   | Θ       | Θ      | Θ     |
| 00.47.25 J0003331 | IEC130I SYSLIB                  | DD STATEM  | IENT MIS        | SING   |                             |         |          |                 |                     |                                     |         |        |       |
| 00.47.25 J0003331 | -WRITE                          | 04         | 741             | 188    | . 00                        | . 00    | . 0      | 891             | BATCH               | 2                                   | 0       | Θ      | Θ     |
| 00.47.25 J0003331 | -ASM                            | 00         | 182             | 45     | . 00                        | .00     | . 0      | 567             | BATCH               | Θ                                   | Θ       | Θ      | Θ     |
| 00.47.25 J0003331 | -SSIDN                          | 00         | 81              | 17     | . 00                        | . 00    | . 0      | 265             | BATCH               | Θ                                   | 0       | Θ      | Θ     |
| 00.47.25 J0003331 |                                 | 00         | 35              | 6      | . 00                        | .00     | .0       | 115             | BATCH               | 0                                   | Θ       | Θ      | Θ     |
| 00.47.26 J0003331 |                                 | 00         | 105             | 24     | . 00                        | .00     | . 0      |                 | BATCH               | Θ                                   | Θ       | Θ      | Θ     |
| 00.47.26 J0003331 |                                 | 00         | 219             | 44     | . 00                        | .00     | .0       | 709             | BATCH               | 0                                   | Θ       | Θ      | Θ     |
| 00.47.27 J0003331 |                                 | 00         | 716             | 183    | . 00                        | .00     | .0       |                 | BATCH               | 0                                   | Θ       | Θ      | Θ     |
| 00.47.27 J0003331 |                                 | FLUSH      | Θ               | Θ      | . 00                        | .00     | . 0      |                 | BATCH               | Θ                                   | Θ       | Θ      | Θ     |
| 00.47.27 J0003331 |                                 | 00         | 237             | 50     | . 00                        | .00     | . 0      |                 | BATCH               | Θ                                   | Θ       | Θ      | Θ     |
| 00.47.28 J0003331 |                                 | 00         | 714             | 183    | . 00                        | .00     | . 0      | 770             |                     | Θ                                   | Θ       | Θ      | Θ     |
| 00.47.28 J0003331 |                                 | 00         | 815             | 194    | . 00                        | . 00    | . 0      | 831             |                     | 0                                   | 0       | Θ      | Θ     |
| 00.47.28 J0003331 |                                 | 00         | 14              | 3      | . 00                        | .00     | . 0      |                 | BATCH               | Θ                                   | Θ       | Θ      | Θ     |
| 00.47.28 J0003331 |                                 | FLUSH      | 0               | Θ      | . 00                        | . 00    | . 0      |                 | BATCH               | 0                                   | 0       | Θ      | Θ     |
| 00.47.29 J0003331 |                                 | 00         | 373             | 43     | . 00                        | . 00    | . 0      | 1092            |                     | 0                                   | 0       | Θ      | Θ     |
| 00.47.29 J0003331 |                                 | 00         | 147             | 33     | . 00                        | . 00    | . 0      | 424             |                     | Θ                                   | Θ       | Θ      | Θ     |
| 00.47.30 J0003331 |                                 | 00         | 714             | 183    | . 00                        | . 00    | . 0      |                 | BATCH               | 0                                   | 0       | Θ      | Θ     |
| 00.47.30 J0003331 |                                 |            |                 |        | T0T                         | TAL TCB | CPU TIM  | 1E=             | .01 TOTAL           | ELAPSED                             | TIME=   | .1     |       |
| 00.47.30 J0003331 |                                 | A ENDED -  | RC=0004         | ł      |                             |         |          |                 |                     |                                     |         |        |       |
| JES2 JOB ST       |                                 |            |                 |        |                             |         |          |                 |                     |                                     |         |        |       |
| 26 JUN 2018 JOB   |                                 |            |                 |        |                             |         |          |                 |                     |                                     |         |        |       |
| 377 CARD          |                                 |            |                 |        |                             |         |          |                 |                     |                                     |         |        |       |
|                   | OUT PRINT RECORDS               |            |                 |        |                             |         |          |                 |                     |                                     |         |        |       |
|                   | OUT PUNCH RECORDS               |            |                 |        |                             |         |          |                 |                     |                                     |         |        |       |
|                   | OUT SPOOL KBYTES                |            |                 |        |                             |         |          |                 |                     |                                     |         |        |       |
|                   | ITES EXECUTION TIM              |            | · - · · · · · · |        | بار بار بار بار بار بار بار |         |          |                 |                     | • • • • • • • • • • • • • • • • • • |         |        |       |
| *****             | **************** BU             | TTOM OF DA | 1A ****         | *****  |                             | ****    | ******   | • • • • • • • • | * * * * * * * * * * | ******                              |         | ****** | ***** |

# Staging a DBD (DLI Database)

Select the DBD for staging:

| CMNSTG02 Stage<br>Command ===>                                                                                              | from Development                                                               |  |
|----------------------------------------------------------------------------------------------------|--------------------------------------------------------------------------------|--|
| Package: IMSA000023<br>Work request: 1907D92                                                                                | Status: DEV Install date: 20180909<br>Department: IDD                          |  |
| ISPF Library:<br>Project <u>USER015</u><br>Group <u>JCL</u><br>Type <u>CNTL</u><br>Member                                   | (Blank/pattern for list; * for all members)                                    |  |
| Other partitioned, sequential or<br>DSN <u>CMNTP.SERT6.BA</u><br>Org                                                        |                                                                                |  |
| Library type <u>DBD</u><br>Stage name<br>Stage mode 1                                                                       | +                                                                              |  |
| Enter "/" to select option<br><u>/</u> Confirm request<br><u>/</u> Lock component<br><u>_</u> Extract Stored Procedure from | _ Expand zFS subdirectories<br>_ Display component user options<br>Db2 catalog |  |

Then select the DBD for staging, in this case we chose CUSEDBD:

| CMNSTG03<br>Command ==      | =>                                     | Stage from Devel | •               | Row 1 to 1 of 1<br>Scroll ===> <u>CSR</u> |
|-----------------------------|----------------------------------------|------------------|-----------------|-------------------------------------------|
|                             | aset name<br>RT6.BASE.IMSQ.DBD         |                  |                 |                                           |
| Name<br>CUSEDBD<br>******** | Function vv.mm Cr<br>02.00 20<br>***** | 18/05/02 2018/06 | /08 18:46 00006 | Init User<br>5 00006 USER022              |

Here's what the Staging Build panel will look like:

| CMNSTG04<br>Command ===>                             | Stage: Build                                         |  |
|------------------------------------------------------|------------------------------------------------------|--|
| Package: IMSA000023                                  | Status: DEV Install date: 20180909                   |  |
| Staged name CUSEDBD                                  | +                                                    |  |
| Library type DBD - IMS D<br>Dataset name CMNTP.SERT6 |                                                      |  |
|                                                      |                                                      |  |
| Language <u>ASM</u>                                  |                                                      |  |
|                                                      | <u>BDGN</u> (Blank for list; ? for designated proc.) |  |
| Compile parms                                        |                                                      |  |
| Pgm binder parms                                     |                                                      |  |
| Enter "/" to select option                           |                                                      |  |
| Db2 processing                                       |                                                      |  |
| Other Db2 options                                    |                                                      |  |
| Other options U                                      | User variables                                       |  |
| Suppress messages                                    |                                                      |  |
| Job statement information:                           |                                                      |  |
| <pre>//USER015A JOB (ACCOUNT),'IMS</pre>             | SA',                                                 |  |
| // CLASS=A,                                          |                                                      |  |
| // NOTIFY=USER015                                    | 5,                                                   |  |
| // MSGCLASS=X                                        |                                                      |  |

Here's the DBD source code:

| BROWSE CMNTP.SERT6.BASE.IMSQ.DBD(CUSEDBD) - 02.00 Line 00000000 Col 001 080<br>Command ===> Scroll ===> CSR |
|----------------------------------------------------------------------------------------------------|
| **************************************                                                                      |
| DBD NAME=CUSEDBD, ACCESS=HDAM, RMNAME=(DFSHDC40, 1, 500, 824)                                               |
| DATASET DD1=CUSEDD1,DEVICE=3390                                                                             |
| SEGM NAME=CUSESEGM,BYTES=200,PARENT=0                                                                       |
| FIELD NAME=(CUSESEQ, SEQ, U), BYTES=4, START=1, TYPE=C                                                      |
| FIELD NAME=CUSEDATA, BYTES=196, START=5, TYPE=C                                                             |
| DBDGEN ************************************                                                                 |
| BULLUII UT Data                                                                                             |

Excerpts from the DBDGEN:

JES2 JOB LOG -- SYSTEM Q001 -- NODE MP3JES2 01.10.10 J0003382 ---- TUESDAY, 26 JUN 2018 ----01.10.10 J0003382 IRR010I USERID SERT IS ASSIGNED TO THIS JOB. 01.10.11 J0003382 ICH70001I SERT LAST ACCESS AT 00:47:24 ON TUESDAY, JUNE 26, 2018 01.10.11 J0003382 \$HASP373 USER015A STARTED - INIT 1 - CLASS A - SYS 0001 --TIMINGS (MINS.)--01.10.11 J0003382 ----PAGING COUNTS---SRB CLOCK SERV SERV WORKLOAD PAGE SWAP 01.10.11 J0003382 -STEPNAME PROCSTEP RC EXCP CONN тсв VIO SWAPS 01.10.11 J0003382 - SERCOPY 00 242 55 . 00 BATCH Θ 0 0 0 01.10.12 J0003382 IEC130I SYSLIB DD STATEMENT MISSING . 0 01.10.12 J0003382 -WRITE 04 749 201 00 00 985 BATCH 0 0 0 01.10.13 J0003382 . 00 .00 . 0 -ASM 04 747 59 993 BATCH Θ 0 0 0 . 0 01.10.13 J0003382 .00 -SSIDN 00 83 18 . 00 301 BATCH 0 0 0 0 00 00 .00 .00 01.10.13 J0003382 -ALOCIN 34 6 . 0 121 BATCH 0 0 0 0 01.10.14 J0003382 . 00 .00 -LNK 102 25 . 0 414 BATCH 0 0 0 0 00 .00 .00 01.10.14 J0003382 -BT90DBL 220 45 .0 813 BATCH 0 0 0 0 -VFYILOD . 00 . 00 01.10.15 J0003382 728 189 .0 827 BATCH 0 0 0 0 . 00 .00 01.10.15 J0003382 -DLTILOD FLUSH Θ Θ .0 0 BATCH 0 0 0 0 51 .00 186 .00 204 .00 2 .00 0 .00 45 .00 . 00 . 00 . 00 . 00 00 00 00 01.10.16 J0003382 -CPYDBL 1048 BATCH 240 . 0 . 0 . 0 . 0 . 0 . 0 0 0 0 0 01.10.16 J0003382 -PSBDBD 722 824 BATCH 0 0 0 0 01.10.17 J0003382 -SUCCESS 817 BATCH 901 0 0 0 0 14 30 01.10.17 J0003382 -CHKCOND 00 BATCH 0 0 0 0 01.10.17 J0003382 -FAILURE FLUSH 0 BATCH .00 0 0 0 0 0 00 45 .00 1190 01.10.18 J0003382 -PRINT 369 BATCH 0 0 0 0 .00 .0 486 .00 .0 794 01.10.18 J0003382 -COMPLST 00 141 32 . 00 BATCH 0 0 0 0 01.10.19 J0003382 -ILODLST 00 721 190 . 00 BATCH 0 0 0 0 01.10.19 J0003382 -USER015A ENDED. NAME-IMSA TOTAL TCB CPU TIME= .01 TOTAL ELAPSED TIME= . 1 01.10.19 J0003382 \$HASP395 USER015A ENDED - RC=0004 \*\*\*\*\*\* \* DDNAME: CPYDBL.SYSPRINT IEBCOPY MESSAGES AND CONTROL STATEMENTS PAGE 1 IEB1135I IEBCOPY FMID HDZ2230 SERVICE LEVEL UA92265 DATED 20170618 DFSMS 02.03.00 z/OS 02.03.00 HBB77B0 CPU 2965 IEB1035I USER015A CPYDBL 01:10:15 TUE 26 JUN 2018 PARM='LIST=N0,SPCLCMOD' COPYMOD OUTDD=SYS00003,INDD=((SYSUT1,R)),LIST=N0 \* Copy IEB190I MAXIMUM BLOCK SIZE IS 32760, MINIMUM BLOCK SIZE IS 1024 IEB1013I COPYING FROM PDS INDD=SYSUT1 VOL=SRSM80 DSN=SYS18177.T011010.RA000.USER015A.LOAD.H09 IEB1014I TO PDS OUTDD=SYS00003 VOL=C1054D DSN=CMNTP.S6.IMSA.STG6.#000001.DBL IEB1098I 1 OF 1 MEMBERS COPIED FROM INPUT DATA SET REFERENCED BY SYSUT1 IEB144I THERE ARE 9 UNUSED TRACKS IN OUTPUT DATA SET REFERENCED BY SYS00003 IEB149I THERE ARE 4 UNUSED DIRECTORY BLOCKS IN OUTPUT DIRECTORY IEB147I END OF JOB - 0 WAS HIGHEST SEVERITY CODE \* DDNAME: SUCCESS.SYSPRINT ChangeMan(R) ZMF CMNBATCH - 8.2.0 2018/06/26 01:10:17 Attempting to initiate dialog with ChangeMan ZMF subtask Session established with ChangeMan ZMF subtask SYSIN: IMSA000023 90 RTP=ISRC SYSIN: IMSA000023 90 LIB=DBD SYSIN: IMSA000023 90 LNG=ASM SYSIN: IMSA000023 90 SID=USER015 SYSIN: IMSA000023 90 CHT=19F3484300000128 SYSIN: IMSA000023 90 CNM=CUSEDBD SOURCE COMPONENT ACTIVATED. IMSA000023 SOURCE COMPONENT ACTIVATION LOGGED. IMSA000023 SYSIN: IMSA000023 90 CID= SYSIN: IMSA000023 90 RTP=ILOD SYSIN: IMSA000023 90 SLT=DBD SYSIN: IMSA000023 90 SNM=CUSEDBD SYSIN: IMSA000023 90 SID=USER015 SYSIN: IMSA000023 90 SSI=6E0189EB SYSIN: IMSA000023 90 PRC=CMNDBDGN SYSIN: IMSA000023 90 RLK= SYSIN: IMSA000023 90 LLT=DBL SYSIN: IMSA000023 90 SUP=NO SYSIN: IMSA000023 90 LNM=CUSEDBD Component CUSEDBD is in ACTIVE status and the package master LOAD record has been updated accordingly. LOAD COMPONENT ACTIVATED. IMSA000023 TMSA000023 LOAD COMPONENT ACTIVATION LOGGED. TMSA000023 HISTORY RECORD has been updated accordingly. SYSIN: IMSA000023 90 CID=CUSEDBD 6E0189EB IMSA000023 SYSIN: IMSA000023 90 CID= IMSA000023 END OF DATA ON SYSIN - TERMINATING Session terminated with ChangeMan ZMF started task 

#### Staging MFS (IMS Message Formats)

Here's the MFS source:

| BROWSE<br>Command | ===>           | TP.SERT6.BASE.IMSQ.MFS(IM2QFMT) - 01.00 Line 00000000 Col 001 080<br>Scroll ===> PAGE<br>************************************ |
|-------------------|----------------|----------------------------------------------------------------------------------------------------|
|                   |                | NOGEN                                                                                                    |
| SQDF1             | FMT            |                                                                                                    |
|                   | DEV            | TYPE=(3270,2),FEAT=IGNORE,DSCA=X'00A0',SYSMSG=MSGFLD                                                                          |
|                   | DIV            | TYPE=INOUT                                                                                                    |
|                   |                | CURSOR=((15,37))                                                                                                    |
|                   |                | 'AUBREY SUSAN SUPPORT SYSTEMS', POS=(03,26,01)                                                                                |
|                   |                | 'TRANCODE ', POS=(15,27)                                                                                                    |
| TRANCODE          | DFLD           | POS=(15,37),LTH=9                                                                                                    |
|                   | DFLD           | 'STARTNUM ', POS=(16,27)                                                                                                    |
| STARTNUM          |                |                                                                                                    |
|                   | DFLD           | 'ENDNUM ', POS=(17,27)                                                                                                    |
| ENDNUM            | DFLD           | POS=(17,37),LTH=9                                                                                                    |
|                   | DFLD           | 'RESULT ', POS=(18,27)                                                                                                    |
| RESULT            | DFLD           | POS=(18,37),LTH=9                                                                                                    |
| MSGFLD            | DFLD           | POS=(21,02),LTH=79                                                                                                    |
|                   | FMTEN          | -                                                                                                    |
| SQM01             | MSG            | TYPE=OUTPUT,SOR=(SQDF1,IGNORE),NXT=SQMI1                                                                                      |
|                   | SEG            |                                                                                                    |
|                   |                | TRANCODE, LTH=9                                                                                                    |
|                   |                | STARTNUM, LTH=9                                                                                                    |
|                   |                | ENDNUM, LTH=9                                                                                                    |
|                   | MFLD<br>MSGENI | RESULT, LTH=9                                                                                                    |
| SQMI1             | MSG            | TYPE=INPUT,SOR=(SQDF1,IGNORE),NXT=SQM01                                                                                       |
| JUILT             | SEG            |                                                                                                    |
|                   |                | TRANCODE, LTH=9                                                                                                    |
|                   |                | STARTNUM, LTH=9                                                                                                    |
|                   | MFLD           | ENDNUM, LTH=9                                                                                                    |
|                   | MSGEN          | ,                                                                                                    |
|                   | END            |                                                                                                    |
| * * * * * * * * * | * * * * * * *  | **************************************                                                                                        |
|                   |                |                                                                                                    |

DIFs and DOFs and MIDs and MODs. The Device Input Format/Device Output Format name is SQDF1 (TYPE=INOUT). The Message Output Descriptor name is SQMO1. The Device Input Format name is SQMI1.To initiate this transaction, issue a /FORMAT SQMO1 from the IMS application terminal.

To stage the MFS control blocks:

| CMNSTG02 Stage<br>Command ===>                                                                       | e from Development                                    |  |
|----------------------------------------------------------------------------------------------------|-------------------------------------------------------|--|
| Package: IMSA000023<br>Work request: 1907D92                                                         | Status: DEV Install date: 20180909<br>Department: IDD |  |
| ISPF Library:<br>Project <u>USER015</u><br>Group <u>JCL</u><br>Type <u>CNTL</u><br>Member            | (Blank/pattern for list; * for all members)           |  |
| Other partitioned, sequential or<br>DSN <u>CMNTP.SERT6.BA</u><br>Org                                 |                                                       |  |
| Library type <u>MFS</u><br>Stage name<br>Stage mode <u>1</u>                                         | +                                                     |  |
| Enter "/" to select option<br>/ Confirm request<br>/ Lock component<br>Extract Stored Procedure from | -h -2 h                                               |  |

Select the MFS member to STAGE, in this case we chose  $\ensuremath{\mathsf{IM2QFMT}}$ 

| CMNSTG03<br>Command ===       | =>                            | Stage fr   | om Development                                     |       | to 1 of 1<br>===> <u>CSR</u> |
|-------------------------------|-------------------------------|------------|----------------------------------------------------|-------|------------------------------|
|                               | aset name<br>RT6.BASE.IMSQ.MF | S          |                                                    |       |                              |
| Name<br>IM2QFMT<br>********** |                               | 2018/05/14 | Changed<br>2018/05/14 15:45<br>m of data ********* | 00030 | <br>USER022                  |

Need to fill in Language and Procedure:

| CMNSTG04<br>Command ===>                                                                                                    |                              | Stage: Build          |               |                 |   |
|----------------------------------------------------------------------------------------------------|------------------------------|-----------------------|---------------|-----------------|---|
| Package:                                                                                                    | IMSA000023                   | Status: DEV           | Install da    | te: 20180909    |   |
| Staged name                                                                                                    | IM2QFMT                      |                       |               |                 | + |
| Library type<br>Dataset name                                                                                                    |                              |                       |               |                 | + |
| Language<br>Compile procedure<br>Compile parms .<br>Pgm binder parms<br>Enter "/" to sele<br>_ Db2 processin<br>_ Other Db2 opt |                              | <u>SGN</u> (Blank for | list; ? for d | esignated proc. | ) |
| _ Other options<br>_ Suppress mess                                                                                              | _ Us<br>ages                 | ser variables         |               |                 |   |
| Job statement inf                                                                                                    |                              | • •                   |               |                 |   |
| //                                                                                                    | (ACCOUNT), 'IMS/<br>CLASS=A. | ۹,                    |               |                 |   |
| //                                                                                                    |                              | ,                     |               |                 |   |
| <u>//</u>                                                                                                    | MSGCLASS=X                   |                       |               |                 |   |

Excerpts from the MFSGEN:

| * * * * * * * * * * * * * * * * * * * * | *****            | TOP OF DATA  | <b>***</b> ** | ******          | ******          | *****   | ******  | ******        | *******   | *****  | ******  | *****  | **** |
|-----------------------------------------|------------------|--------------|---------------|-----------------|-----------------|---------|---------|---------------|-----------|--------|---------|--------|------|
|                                         | JES2 JOB         | L O G        | SY            | S Т Е М         | Q 0 0           | 1       | NODI    | Е М Р         | 3 J E S 2 |        |         |        |      |
| 2.39.50 J0003569                        | THESDAY          | 26 IIIN 2018 | 8             |                 |                 |         |         |               |           |        |         |        |      |
| 2.39.50 J0003569                        |                  |              |               | SNED TO         | THIS JO         | )B      |         |               |           |        |         |        |      |
| 2.39.51 J0003569                        |                  | LAST AC      |               |                 |                 |         | LUNE 3  | 26 201        | 8         |        |         |        |      |
| 2.39.51 J0003569                        |                  |              |               |                 | CLASS A         |         | - SYS   |               |           |        |         |        |      |
|                                         | -                |              |               | -               |                 |         | NGS (MI |               |           |        | PAGING  | COUNTS |      |
| 2.39.52 J0003569                        | -STEPNAME PROCS  | TEP RC       | EXCP          | CONN            | тсв             |         | CLOCK   | /             | WORKLOAD  | PAGE   |         | VIOS   |      |
| 2.39.52 J0003569                        |                  | 00           | 230           | 51              | .00             | .00     | .0      | 981           |           | 0      | 0       | 0      | 0    |
| 2.39.52 J0003569                        |                  | DD STATEM    |               |                 |                 |         |         |               |           | -      | -       | -      |      |
| 2.39.52 J0003569                        |                  | 04           | 735           | 189             | . 00            | . 00    | . 0     | 878           | BATCH     | 0      | Θ       | Θ      | Θ    |
|                                         | -MFSS1           | 04           | 166           | 32              | .00             | .00     | .0      | 514           |           | Ō      | õ       | õ      | Ō    |
| .39.53 J0003569                         |                  | 00           | 173           | 44              | .00             | .00     | .0      | 439           |           | 0      | 0       | õ      | õ    |
| 2.39.53 J0003569                        |                  | 00           | 113           | 23              | .00             | .00     | .0      |               | BATCH     | Ō      | õ       | õ      | õ    |
|                                         | -BT90FMT         | 00           | 109           | 22              | .00             | .00     | .0      | 234           | BATCH     | Ō      | õ       | õ      | õ    |
|                                         | -VFYILOD         | 00           | 745           | 184             | . 00            | .00     | . 0     | 788           | BATCH     | 0      | 0       | O      | Ō    |
| .39.54 J0003569                         | -DLTILOD         | FLUSH        | 0             | 0               | . 00            | .00     | . 0     | 0             | BATCH     | Ō      | Ō       | O      | Ō    |
| .39.54 J0003569                         | -COPYMFR         | 00           | 171           | 37              | . 00            | .00     | . 0     | 443           | BATCH     | 0      | O       | 0      | Θ    |
| .39.54 J0003569                         | -COPYFMT         | 00           | 181           | 40              | . 00            | .00     | . 0     | 459           | BATCH     | Θ      | Θ       | Θ      | Θ    |
| .39.55 J0003569                         | -SUCCESS         | 00           | 901           | 206             | . 00            | .00     | . 0     | 1227          | BATCH     | 0      | O       | 0      | Θ    |
| .39.55 J0003569                         | -CHKCOND         | 00           | 14            | 2               | . 00            | . 00    | . 0     | 30            | BATCH     | 0      | Θ       | Θ      | Θ    |
| .39.55 J0003569                         | -FAILURE         | FLUSH        | Θ             | Θ               | . 00            | . 00    | . 0     | Θ             | BATCH     | 0      | Θ       | Θ      | Θ    |
| .39.56 J0003569                         | -PRINT           | 00           | 431           | 45              | . 00            | . 00    | . 0     | 1059          | BATCH     | 0      | Θ       | Θ      | Θ    |
| .39.56 J0003569                         | -COMPLST         | 00           | 140           | 32              | . 00            | . 00    | . 0     | 402           | BATCH     | Θ      | Θ       | Θ      | Θ    |
| .39.56 J0003569                         | -ILODLST         | 00           | 713           | 185             | . 00            | . 00    | . 0     | 702           | BATCH     | 0      | Θ       | Θ      | Θ    |
| .39.57 J0003569                         | -USER015A ENDED  | . NAME-IMS   | 5A            |                 | тот             | TAL TCB | CPU TI  | 1E=           | .01 TOTAL | ELAPSE | D TIME= | . 0    | j -  |
| .39.57 J0003569                         | \$HASP395 USER01 | 5A ENDED -   | RC=0004       | 4               |                 |         |         |               |           |        |         |        |      |
| JES2 JOB ST                             | ATISTICS         |              |               |                 |                 |         |         |               |           |        |         |        |      |
| 26 JUN 2018 JOB                         |                  |              |               |                 |                 |         |         |               |           |        |         |        |      |
| 340 CARD                                | S READ           |              |               |                 |                 |         |         |               |           |        |         |        |      |
| 1,388 SYSO                              | UT PRINT RECORDS |              |               |                 |                 |         |         |               |           |        |         |        |      |
|                                         | UT PUNCH RECORDS |              |               |                 |                 |         |         |               |           |        |         |        |      |
|                                         | UT SPOOL KBYTES  |              |               |                 |                 |         |         |               |           |        |         |        |      |
|                                         | TES EXECUTION TI |              |               |                 |                 |         |         |               |           |        |         |        |      |
| *****                                   | ************** B | OTTOM OF DA  | ATA ***       | * * * * * * * * | * * * * * * * * | *****   | ******  | * * * * * * * | *******   | *****  | ******  | *****  | **** |

More excerpts from the MFSGEN:

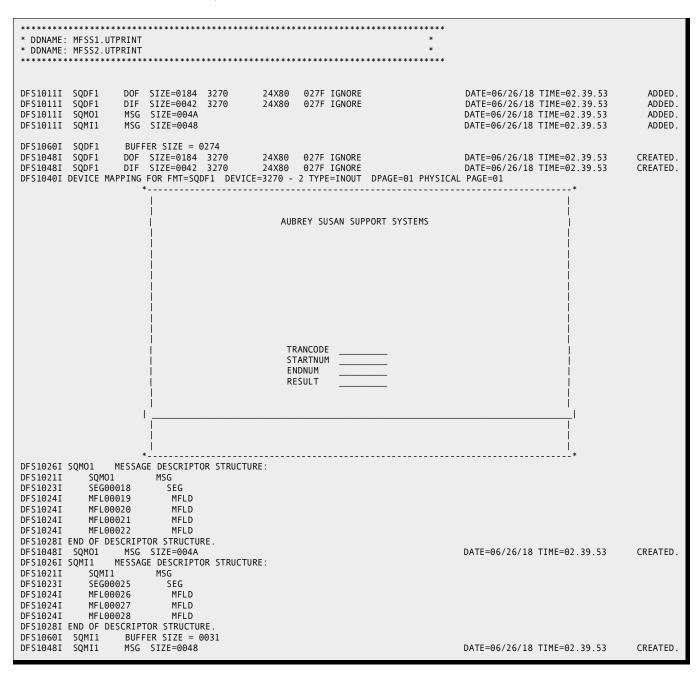

The remaining excerpts from the MFSGEN:

| ***************************************                     | ******************************** |
|-------------------------------------------------------------|----------------------------------|
| * DDNAME: COPYMFR.SYSPRINT                                  | *                                |
| ***************************************                     | ******                           |
|                                                             |                                  |
| SER9403I SERCOPY options: BSAM FULL REALLOC RETRY RSTATS    |                                  |
| SER9405I Input dsname: SYS18177.T023950.RA000.USER015A.TEMF | MFR.H09                          |
| SER9406I Output dsname: CMNTP.S6.IMSA.STG6.#000001.MFR      |                                  |
| SER9407I Begin copy: INFILE=SYSUT1 OUTFILE=SYS00003         |                                  |
| SER9420I Member successfully copied: SQDF1                  |                                  |
|                                                             |                                  |
| SER9420I Member successfully copied: SQMI1                  |                                  |
| SER9420I Member successfully copied: SQM01                  |                                  |
| SER9424I Number of members copied: 3                        |                                  |
| SER9425I Copy completed successfully                        |                                  |
| *****                                                       | ******                           |
| * DDNAME: COPYFMT.SYSPRINT                                  | *                                |
| ***************************************                     | ***************                  |
| SER9403I SERCOPY options: BSAM FULL LMOD MFS REALLOC RETRY  |                                  |
| SER9405I Input dsname: SYS18177.T023950.RA000.USER015A.TEMF | PFMT.H09                         |
| SER9406I Output dsname: CMNTP.S6.IMSA.STG6.#000001.FMT      |                                  |
| SER9407I Begin copy: INFILE=SYSUT1 OUTFILE=SYS00005         |                                  |
| SER9420I Member successfully copied: "sQDF1                 |                                  |
| SER9420I Member successfully copied: "SQDF1                 |                                  |
| SER9420I Member successfully copied: SQMI1                  |                                  |
|                                                             |                                  |
| SER9420I Member successfully copied: SQM01                  |                                  |
| SER9424I Number of members copied: 4                        |                                  |
| SER9425I Copy completed successfully                        |                                  |
| Component CODE1 is in ACTIVE status and the sector          |                                  |
| Component SQDF1 is in ACTIVE status and the package master  | TMEADOODDD                       |
| LOAD record has been updated accordingly.                   | IMSA000023                       |
| LOAD COMPONENT ACTIVATED.                                   | IMSA000023                       |
| LOAD COMPONENT ACTIVATION LOGGED.                           | IMSA000023                       |
| HISTORY RECORD has been updated accordingly.                | IMSA000023                       |
| SYSIN: IMSA000023 90 LNM=SQMI1                              |                                  |
| Component SQMI1 is in ACTIVE status and the package master  |                                  |
| LOAD record has been updated accordingly.                   | IMSA000023                       |
| LOAD COMPONENT ACTIVATED.                                   | IMSA000023                       |
| LOAD COMPONENT ACTIVATION LOGGED.                           | IMSA000023                       |
| HISTORY RECORD has been updated accordingly.                | IMSA000023                       |
| SYSIN: IMSA000023 90 LNM=SQM01                              |                                  |
| Component SQM01 is in ACTIVE status and the package master  |                                  |
| LOAD record has been updated accordingly.                   | IMSA000023                       |
| LOAD COMPONENT ACTIVATED.                                   | IMSA000023                       |
|                                                             |                                  |
| LOAD COMPONENT ACTIVATION LOGGED.                           | IMSA000023                       |
| HISTORY RECORD has been updated accordingly.                | IMSA000023                       |
| Component "sQDF1 is in ACTIVE status and the package master | ar                               |
|                                                             |                                  |
| LOAD record has been updated accordingly.                   |                                  |
| LOAD COMPONENT ACTIVATED.                                   | IMSA000023                       |
| LOAD COMPONENT ACTIVATION LOGGED.                           | IMSA000023                       |
| HISTORY RECORD has been updated accordingly.                | IMSA000023                       |
| SYSIN: IMSA000023 90 LNM= "SQDF1                            |                                  |
| Component "SQDF1 is in ACTIVE status and the package maste  |                                  |
| LOAD record has been updated accordingly.                   | IMSA000023                       |
| LOAD COMPONENT ACTIVATED.                                   | IMSA000023                       |
| LOAD COMPONENT ACTIVATION LOGGED.                           | IMSA000023                       |
| HISTORY RECORD has been updated accordingly.                | IMSA000023                       |
| SYSIN: IMSA000023 90 LNM=SQMI1                              |                                  |
| Component SQMI1 is in ACTIVE status and the package master  |                                  |
| LOAD record has been updated accordingly.                   | IMSA000023                       |
| LOAD COMPONENT ACTIVATED.                                   | IMSA000023                       |
| LOAD COMPONENT ACTIVATION LOGGED.                           | IMSA000023                       |
| HISTORY RECORD has been updated accordingly.                | IMSA000023                       |
| SYSIN: IMSA000023 90 LNM=SQM01                              | 2.10/10/00/20                    |
| Component SQM01 is in ACTIVE status and the package master  |                                  |
| LOAD record has been updated accordingly.                   | IMSA000023                       |
|                                                             |                                  |
| LOAD COMPONENT ACTIVATED.                                   | IMSA000023                       |
| LOAD COMPONENT ACTIVATION LOGGED.                           | IMSA000023                       |
| HISTORY RECORD has been updated accordingly.                | IMSA000023                       |
| END OF DATA ON SYSIN - TERMINATING                          |                                  |
| Session terminated with ChangeMan ZMF started task          |                                  |
|                                                             |                                  |
| <size: bytes="44958" recs="907"></size:>                    |                                  |

# Staging the DBB (Db2 Bind requirements).

Here's the source:

| BROWSE CMNTP.SERT6.BASE.IMSQ.DBB(IM2Q101) - 01.01         Line 00000000 Col 001 080           Command ===> |
|----------------------------------------------------------------------------------------------------|
| **************************************                                                                     |
| BIND PLAN(IM2Q101) - 00010001                                                                              |
| PKLIST(CMN7.IM2Q101) - 00020001                                                                            |
| ACT(REP) - 00030001                                                                                        |
| ISO(CS) - 00040001                                                                                         |
| EXPLAIN(NO) - 00050001                                                                                     |
| VALIDATE(BIND) - 00060001                                                                                  |
| ACQUIRE(USE) - 00070001                                                                                    |
| RELEASE(COMMIT) 00080001                                                                                   |
| **************************************                                                                     |

Let's stage it:

| CMNSTG03<br>Command ===>                       | Stage from Development                                                       | Row 1 to 1 of 1<br>Scroll ===> <u>CSR</u> |
|------------------------------------------------|------------------------------------------------------------------------------|-------------------------------------------|
| From dataset name<br>CMNTP.SERT6.BASE.IMSQ.DBB | 3                                                                            |                                           |
| <b>T</b>                                       | reated Changed<br>018/06/26 2018/06/26 03:17<br>**** Bottom of data ******** |                                           |

The DBB member is STAGED

| CMNSTG03<br>Command ===>                                    | Stage from Development       | IM2Q101 STAGED<br>Scroll ===> <u>CSR</u> |
|-------------------------------------------------------------|------------------------------|------------------------------------------|
| From dataset name<br>CMNTP.SERT6.BASE.IMSQ.DBB              |                              |                                          |
| Name Function vv.mm Cr<br>IM2Q101 *STAGE 01.01 20<br>****** | 18/06/26 2018/06/26 03:17    |                                          |
| CMN2575I - IM2Q101 compon                                   | ent staged from CMNTP.SERT6. | BASE.IMSQ.DBB                            |

#### Staging the COBOL source.

Make sure the Db2 Active Libraries are set up properly:

| CMNLD2AL<br>Command ===>                                                                |                                                              | Db2 Active Library List Row 1 to 4 of 4<br>Scroll ===> <u>CSR</u>                                                                                                    |
|-----------------------------------------------------------------------------------------|--------------------------------------------------------------|----------------------------------------------------------------------------------------------------|
| Logical<br>name<br><u>PROM810</u><br><u>PROM810</u><br><u>PROM810</u><br><u>PROM810</u> | Bind<br>/SQL<br><u>B</u><br><u>B</u><br><u>B</u><br><u>B</u> | Db2 active library name<br><u>CMNTP.SERT6.PROM.IMSQ.C001AUT.DBR</u><br><u>CMNTP.SERT6.PROM.IMSQ.C001AUT.DBB</u><br><u>CMNTP.SERT6.PROM.IMSQ.C001AQA.DBR</u><br><u>CMNTP.SERT6.PROM.IMSQ.C001AQA.DBB</u> |
| ******                                                                                  | * * * * * *                                                  | ********** Bottom of data **********************************                                                                                                    |

Select IM2Q101 for Staging:

| CMNSTG03<br>Command ==        |                                    | tage from Developmen |             | Row 1 to 1 of 1<br>Scroll ===> <u>CSR</u> |
|-------------------------------|------------------------------------|----------------------|-------------|-------------------------------------------|
|                               | aset name<br>RT6.BASE.IMSQ.SRC     |                      |             |                                           |
| Name<br>s IM2Q101<br>******** | Function vv.mm Crea<br>01.01 2018, | /05/01 2018/05/03    | 16:11 00102 | Init User<br>00102 USER022<br>******      |

On the build panel make sure that Db2 processing is selected

| CMNSTG04<br>Command ===>                | Stage: Build                                      |   |
|-----------------------------------------|---------------------------------------------------|---|
| Package                                 | e: IMSA000023 Status: DEV Install date: 20180909  |   |
|                                         | SRC - Source for Programs to be Linked Executable | + |
|                                         | CMNTP.SERT6.BASE.IMSQ.SRC                         | + |
| Compile procedu<br>Compile parms        |                                                   | ) |
| Enter "/" to se<br><u>/</u> Db2 process | ing                                               |   |
| Suppress me                             | nsUser variables<br>ssages                        |   |
|                                         | OB (ACCOUNT), 'IMSA'.                             |   |
| <u>//</u><br><u>//</u>                  | NOTIFY=USER015.                                   |   |
| <u>//</u>                               | MSGCLASS=X                                        |   |

| CMNSTG18<br>Command = | ==>     | Db2 Physical Subsystems                | Row 1 to 7 of 7<br>Scroll ===> <u>CSR</u> |
|-----------------------|---------|----------------------------------------|-------------------------------------------|
| Version .             | · ·     |                                        |                                           |
| Db2                   |         | Db2 system                             |                                           |
| subsys                | Site    | load library                           |                                           |
| _ C10J                |         | SYS2.DB21010.SDSNLOAD                  |                                           |
| C10J                  | SERT6   | SYS2.DB21010.SDSNLOAD                  |                                           |
| _ C10J                | PROD    | SYS2.DB21010.SDSNLOAD                  |                                           |
| _ C10J                | UNIT    | SYS2.DB21010.SDSNLOAD                  |                                           |
| _ C10J                | SYST    | SYS2.DB21010.SDSNLOAD                  |                                           |
| <u>s</u> C11J         | SERT6P1 | SYS2.DB21010.SDSNLOAD                  |                                           |
| _ C11J                | SERT6P2 | SYS2.DB21010.SDSNLOAD                  |                                           |
| ******                | ******* | ************************************** | ******                                    |

If there are differences then you must select on, here select the first C11J:

Excerpts from the job to Stage IM2Q101:

|                                        | JESZ JOBLOG SYSTEM Q001 NODE MP3JES2                                                                                               |
|----------------------------------------|----------------------------------------------------------------------------------------------------|
| 16.16.26 J0004943                      | TUESDAY, 26 JUN 2018                                                                                                    |
| 16.16.26 J0004943<br>16.16.27 J0004943 | IRR010I USERID SERT IS ASSIGNED TO THIS JOB.<br>ICH70001I SERT LAST ACCESS AT 02:39:51 ON TUESDAY, JUNE 26, 2018                   |
| 16.16.27 J0004943                      | \$HASP373 USER015A STARTED - INIT 1 - CLASS A - SYS Q001                                                                           |
| 16.16.28 J0004943                      |                                                                                                    |
| 16.16.28 J0004943<br>16.16.28 J0004943 | -STEPNAME PROCSTEP RC EXCP CONN TCB SRB CLOCK SERV WORKLOAD PAGE SWAP VIO SWAPS<br>-SERCOPY 00 234 52 .00 .00 .0 996 BATCH 0 0 0 0 |
| 16.16.28 J0004943                      | IEC130I SYSLIB DD STATEMENT MISSING                                                                                                |
| 16.16.28 J0004943<br>16.16.29 J0004943 | -WRITE 00 736 188 .00 .00 .0 871 BATCH 0 0 0 0<br>-DB2PC 04 498 32 .00 .00 .0 678 BATCH 4 0 0 0                                    |
| 16.16.30 J0004943                      | -B90DBR 00 112 22 .00 .00 .0 244 BATCH 0 0 0 0                                                                                     |
| 16.16.30 J0004943                      | -COBOL2 00 456 88 .00 .00 .0 780 BATCH 0 0 0 0<br>-SSIDN 00 111 48 .00 .00 .0 3009 BATCH 0 0 0 0                                   |
| 16.16.30 J0004943<br>16.16.30 J0004943 | -SSIDN 00 111 48 .00 .00 .0 3009 BATCH 0 0 0 0<br>-ALOCIN 00 37 16 .00 .00 .0 1004 BATCH 0 0 0 0                                   |
| 16.16.30 J0004943                      | -LNK 00 332 302 .00 .00 .0 2764 BATCH 0 0 0 0                                                                                      |
| 16.16.30 J0004943<br>16.16.30 J0004943 | -BT90LOD 00 208 82 .00 .00 .0 2200 BATCH 0 0 0 0<br>-VFYILOD 00 238 75 .00 .00 .0 8890 BATCH 0 0 0 0                               |
| 16.16.30 J0004943                      | -DLTILOD 00 125 47 .00 .00 .0 1090 BATCH 0 0 0 0                                                                                   |
| 16.16.30 J0004943                      | -CPYLOD 00 228 845 .00 .00 .0 2960 BATCH 0 0 0 0<br>-CPYDBR 00 176 551 .00 .00 .0 222 BATCH 0 0 0 0                                |
| 16.16.30 J0004943<br>16.16.30 J0004943 | -CPYDBR 00 176 551 .00 .00 .0 222 BATCH 0 0 0 0<br>-SUCCESS 00 688 343 .00 .00 .0 21907 BATCH 0 0 0 0                              |
| 16.16.30 J0004943                      | -CHKCOND 00 19 7 .00 .00 .0 1103 BATCH 0 0 0 0                                                                                     |
| 16.16.31 J0004943<br>16.16.31 J0004943 | -FAILURE FLUSH 0 0 .00 .00 0 BATCH 0 0 0 0<br>-PRINT 00 165 25 .00 .00 .0 663 BATCH 0 0 0 0                                        |
| 16.16.31 J0004943                      | -COMPLST 00 142 33 .00 .00 .0 405 BATCH 0 0 0 0                                                                                    |
| 16.16.32 J0004943<br>16.16.32 J0004943 | -ILODLST 00 718 185 .00 .00 .0 710 BATCH 0 0 0 0<br>-USER015A ENDED. NAME-IMSA TOTAL TCB CPU TIME= .01 TOTAL ELAPSED TIME= .05     |
| 16.16.32 J0004943                      | \$HASP395 USER015A ENDED - RC=0004                                                                                                 |
| 000186                                 | MAIN-ROUTINE.                                                                                                    |
| 000187<br>000188                       | *(1)<br>*****EXEC SQL WHENEVER SQLERROR CONTINUE END-EXEC.                                                                         |
| 000189                                 | *(2)                                                                                                    |
| 000190<br>000191                       | CALL 'CBLTDLI' USING GET-UNIQUE<br>IO-PCB                                                                                          |
| 000192                                 | INPUT-MESSAGE.                                                                                                    |
| 000193<br>000194                       | *(3)<br>IF IO-STATUS NOT = SPACES                                                                                                  |
| 000195                                 | *(4)                                                                                                    |
| 000196 1                               | GOBACK.                                                                                                    |
| 000197<br>000198                       | *(5)<br>PERFORM SQL-CALL.                                                                                                    |
| 000199                                 | MOVE INPUT-TEXT TO OUTPUT-TEXT                                                                                                    |
| 000200<br>000201                       | MOVE SQLCODE TO NUMBER1 IN OUTPUT-TEXT.<br>MOVE SQLVALUE TO RESULT IN OUTPUT-TEXT.                                                 |
| 000202                                 | * (6)                                                                                                    |
| 000203<br>000204                       | CALL 'CBLTDLI' USING INSRT<br>IO-PCB                                                                                               |
| 000205                                 | OUTPUT-MESSAGE.                                                                                                    |
| 000206<br>000207                       | *(7)<br>GO TO MAIN-ROUTINE.                                                                                                    |
| 000208                                 | SQL-CALL .                                                                                                    |
| 000209                                 | MOVE NUMBER1 IN INPUT-TEXT TO LOWNUM.                                                                                              |
| 000210<br>000211                       | MOVE NUMBER2 IN INPUT-TEXT TO HIGHNUM.<br>*****EXEC SQL DECLARE TESTCURS CURSOR FOR                                                |
| 000212                                 | ***** SELECT COUNT(*) FROM SQSYN                                                                                                   |
| 000213<br>000214                       | ***** WHERE KSEQ BETWEEN :LOWNUM AND :HIGHNUM<br>***** AND K250K = 2                                                               |
| 000215                                 | ***** END-EXEC.                                                                                                    |
| 000216<br>000217                       | *****EXEC SQL OPEN TESTCURS END-EXEC.<br>PERFORM SQL-INITIAL UNTIL SQL-INIT-DONE                                                   |
| 000218                                 | CALL "DSNHLI" USING SQL-PLIST3.                                                                                                    |
| 000219<br>000220                       | *****EXEC SQL<br>***** FETCH TESTCURS INTO :SQLVALUE                                                                               |
| 000221                                 | ***** END-EXEC.                                                                                                    |
| 000222                                 | PERFORM SQL-INITIAL UNTIL SQL-INIT-DONE                                                                                            |
| 000223<br>000224                       | CALL "DSNHLI" USING SQL-PLIST4.<br>*****EXEC SQL                                                                                   |
| 000225                                 | ***** CLOSE TESTCURS                                                                                                    |
| 000226<br>000227                       | ***** END-EXEC.<br>PERFORM SQL-INITIAL UNTIL SQL-INIT-DONE                                                                         |
| 000228                                 | CALL "DSNHLI" USING SQL-PLIST5.                                                                                                    |
|                                        |                                                                                                    |

More excerpts from the JOB to Stage COBOL/DB2/DLI component IM2Q101

```
*****
 DDNAME: DB2PC.SYSPRINT
                      DB2 SQL PRECOMPILER
                          VERSTON 10 REL 1 0
                                                                                               PAGE 1
             DSNHOPTS THE PRECOMPILER OR DB2 COPROCESSOR ATTEMPTED TO USE THE DB2-SUPPLIED DSNHDECP MODULE.
DSNH527I W
OPTIONS SPECIFIED: HOST(COB2)
DSNH024 W DSNH0PTS SUB0PTION "COB2" INVALID FOR OPTION "HOST"
DSNH024 P DSNH0PTS SUB0PTION "COB2" INVALID FOR OPTION "HOST"
OPTIONS USED - SPECIFIED OR DEFAULTED
    ATTACH(TSO)
    CCSID(500)
    CONNECT(2)
    DEC(15)
    DECP(DSNHDECP)
    FLAG(I)
    HOST(IBMCOB)
    LINECOUNT(60)
    MARGINS(8,72)
    NEWFUN(V10)
    ONEPASS
    OPTIONS
    PERIOD
    QUOTE
    QUOTESQL
  NOSOURCE
    SQL(DB2)
    STDSQL(NO)
  NOXREF
DB2 SQL PRECOMPILER
                         MESSAGES
                                                                                               PAGE 2
DSNH050I I
             DSNHMAIN WARNINGS HAVE BEEN SUPPRESSED DUE TO LACK OF TABLE DECLARATIONS
DB2 SQL PRECOMPILER
                         STATISTICS
                                                                                               PAGE 3
SOURCE STATISTICS
 SOURCE LINES READ: 102
 NUMBER OF SYMBOLS: 50
SYMBOL TABLE BYTES EXCLUDING ATTRIBUTES: 5656
THERE WERE 3 MESSAGES FOR THIS PROGRAM. THERE WERE \Theta MESSAGES SUPPRESSED BY THE FLAG OPTION.
213232 BYTES OF STORAGE WERE USED BY THE PRECOMPILER.
RETURN CODE IS 4
   ********
* DDNAME: B90DBR.SYSPRINT
                        ******
ChangeMan(R) ZMF
                    CMNBAT90 - 8.2.0 TUESDAY JUNE 26, 2018
                                                              16:16:30
Execution parameter: BINDLIST=XLMOD
SYSIN: PKG=IMSA000023
SYSIN: SLT=SRC
SYSIN: SNM=IM2Q101
SYSIN: SID=USER015
SYSIN: SSI=6E025E53
SYSIN: LNG=COBOL2
SYSIN: PRC=CMNCOB2
SYSIN: LLT=DBR
SYSIN: SUP=NO
CMN5400I - Time of day at end of job: 16:16:30 - Condition Code on exit: 00
```

### Package Promotion Considerations

DBD and/or PSB override information is processed to determine if DBDs and/or PSBs will need to be GENed. If you (the administrator) specified that you always want to generate PSBs and/or DBDs, then the override information is processed to determine if the override should be done first (before the generation takes place).

IMS control regions are processed for the appropriate control region. It is also determined whether the development DEVCHAR suffix is different from the production one, or if the referal libraries need to be updated. In the latter case, an MSF generation is required.

Let's Promote package IMSA000023; Here's what's in the package:

| CMNSTG01<br>Command ===> | STAGE: IM          | ISA000023 Component | cs Row 1 to 5 of 5<br>Scroll ===> <u>CSR</u> |
|--------------------------|--------------------|---------------------|----------------------------------------------|
| Name                     | + Type Status      | Changed P           | Procname User Request                        |
| CUSEDBD                  | DBD ACTIVE         | 20180626 011017 C   | MNDBDGN USER015 LOCKED                       |
| IM2QFMT                  | MFS ACTIVE         | 20180626 023955 C   | MNMFSGN USER015 LOCKED                       |
| IM2Q101                  | DBB ACTIVE         | 20180626 032322     | USER015 LOCKED                               |
| IM2Q101                  | PSB ACTIVE         | 20180626 004728 C   | MNPSBGN USER015 LOCKED                       |
| IM2Q101                  | SRC ACTIVE         | 20180626 161611 C   | MNCOB2 USER015 LOCKED                        |
| ** ***********           | ************** Bot | tom of data *****   | ********                                     |

Back out to the Primary Menu, select option 3 Promote:

|                                                                                                  | N@PRIM<br>otion ===>                                                                                                    | ChangeMan(R) ZMF Primary Option Menu SYS(6)                                                                                                    |
|--------------------------------------------------------------------------------------------------|----------------------------------------------------------------------------------------------------|----------------------------------------------------------------------------------------------------|
| 0<br>1<br>2<br>3<br>4<br>5<br>6<br>7<br>A<br>B<br>C<br>D<br>L<br>M<br>N<br>0<br>Q<br>R<br>T<br>X | Settings<br>Build<br>Freeze<br>Promote<br>Approve<br>List<br>Reports<br>Release<br>Admin<br>Backout<br>M+R<br>Delete<br>Log<br>Monitor<br>Notify<br>OFMlist<br>Query<br>Revert | User parameters<br>Create, update and review package data<br>Freeze or unfreeze a package<br>Promote or demote a package<br>Approve or reject a package<br>Display (to process) package list<br>Generate ChangeMan ZMF batch reports<br>Extended Release Management<br>Perform administrative functions<br>Back out a package in production<br>Merge+Reconcile<br>Delete or undelete a package<br>Browse the activity log<br>Monitor internal scheduler or packages in limbo<br>Browse the Global Notification File<br>Online Forms package list<br>Query packages, components and relationships<br>Revert a package to DEV status<br>Display information about ChangeMan ZMF<br>Exit ChangeMan ZMF |

Select P:

| ĺ | CMNRPM00<br>Option ===> | Promote/Demote a Change Package |
|---|-------------------------|---------------------------------|
|   | P Prom                  | note D Demote                   |
|   | Package .               | <u>IMSA000023</u>               |

Select F for full promotion:

| CMNRPM03<br>Option ===>                                                          | Promote Options                                             |
|----------------------------------------------------------------------------------|-------------------------------------------------------------|
| F Full promotion<br>H Display history                                            | S Selective promotion<br>O Check for overlay                |
| Package: IMSA000023                                                              | Status: DEV Install date: 20180909                          |
| Promotion site: SERT6<br>Current promotion level: STAGI                          |                                                             |
| Next promotion level <u>10</u><br>Schedule: date                                 | time                                                        |
| Enter "/" to select option<br>_ Short selection list<br>_ User variables         | <pre>_ Bypass overlay check _ Suppress batch messages</pre> |
| Job statement information:<br><u>//USER015A JOB (ACCOUNT),'IM</u><br>// CLASS=A. | SA',                                                        |
| // NOTIFY=USER01                                                                 | 5,                                                          |
| // MSGCLASS=X                                                                    |                                                             |

A JOB is submitted:

| CMNRPM00<br>Option ===> | Promote/           | 'Demote a Change Package     | Request submitted |
|-------------------------|--------------------|------------------------------|-------------------|
| P Prom                  | ote                | D Demote                     |                   |
| Package .               | <u>IMSA000023</u>  |                              |                   |
| CMN3                    | 81I - request sub? | omitted for promotion to SER | T6P1,S6P1UT.      |

Upon completion of the promote job ChangeMan will notify the submitter of the success or failure of the promote job. Below is the message from a successful promote:

| Job USER015D(J0005312) submitted CN(INTERNAL) |            |            |           |        |       |    |            |   |           |              |
|-----------------------------------------------|------------|------------|-----------|--------|-------|----|------------|---|-----------|--------------|
| CMN402I -                                     | IMSA000023 | PROMOTED T | O SERT6P1 | S6P1UT | LEVEL | 10 | 2018/06/26 | @ | 19:00:23. | CN(INTERNAL) |
| * * *                                         |            |            |           |        |       |    |            |   |           |              |

Excerpts from package promotion JOB:

|                                        | ale ale ale ale ale ale ale ale ale ale |             | د بد بد بد بد |             |            |            |          |        |                |                 |             |        |         |
|----------------------------------------|-----------------------------------------|-------------|---------------|-------------|------------|------------|----------|--------|----------------|-----------------|-------------|--------|---------|
| *****                                  | JES2JOB                                 |             |               |             |            |            |          |        |                | * * * * * * * * | * * * * * * | *****  | * * * * |
|                                        | J L J Z J O D                           | 200         | 51.           | , , , , , , | QUU        | 1          | NODL     |        | J J L J Z      |                 |             |        |         |
| 18.54.03 J0005308                      | TUESDAY.                                | 26 JUN 2018 |               |             |            |            |          |        |                |                 |             |        |         |
| 18.54.03 J0005308                      | IRR010I USERID                          | SERT 1      | S ASSIC       | SNED TO     | THIS JO    | Β.         |          |        |                |                 |             |        |         |
| 18.54.04 J0005308                      | ICH70001I SERT                          | LAST AC     | CESS AT       | 18:39:      | 06 ON T    | UESDAY     | , JUNE 2 | 6, 201 | 8              |                 |             |        |         |
| 18.54.04 J0005308                      | \$HASP373 USER01                        | 5A STARTED  | - INIT        | 1 -         | CLASS A    |            | - SYS    | Q001   |                |                 |             |        |         |
| 18.54.05 J0005308                      |                                         |             |               |             |            | TIMI       | NGS (MIN |        |                |                 |             | COUNTS |         |
| 18.54.05 J0005308                      |                                         |             | EXCP          | CONN        | TCB        |            | CLOCK    |        | WORKLOAD       |                 |             | VIO SV |         |
| 18.54.05 J0005308                      |                                         | 00          | 98            | 167         | .00        | . 00       | .0       |        | BATCH          | Θ               | Θ           | Θ      | Θ       |
| 18.54.05 J0005308                      |                                         | 00          | 230           | 71          | . 00       | . 00       | . 0      |        | BATCH          | 0               | Θ           | Θ      | 0       |
| 18.54.05 J0005308                      |                                         | 00          | 83            | 30          | . 00       | .00        | . 0      |        | BATCH          | 0               | Θ           | 0      | 0       |
| 18.54.06 J0005308                      |                                         | 00          | 96            | 27          | . 00       | .00        | . 0      |        | BATCH          | 0               | 0           | 0      | 0       |
| 18.54.06 J0005308                      |                                         | 00          | 95            | 50          | . 00       | .00        | . 0      |        | BATCH          | 0               | 0           | 0      | 0       |
| 18.54.06 J0005308                      |                                         | 00          | 160           | 107         | . 00       | . 00       | . 0      | 420    |                | 0               | 0           | Θ      | 0       |
| 18.54.07 J0005308                      |                                         | 00          | 84            | 17<br>27    | . 00       | .00        | . 0      |        | BATCH          | 0<br>0          | 0<br>0      | 0<br>0 | 0       |
| 18.54.07 J0005308<br>18.54.07 J0005308 |                                         | 00<br>00    | 101<br>116    | 27<br>49    | .00<br>.00 | .00<br>.00 | .0<br>.0 |        | ВАТСН<br>ВАТСН | 0               | 0           | Θ      | 0<br>0  |
| 18.54.08 J0005308                      |                                         | 00          | 123           | 49<br>71    | .00        | .00        | .0       |        | BATCH          | 0               | 0           | Θ      | 0       |
| 18.54.08 J0005308                      |                                         | 00          | 125           | 53          | .00        | .00        | .0       |        | BATCH          | 0               | 0           | 0      | 0       |
| 18.54.09 J0005308                      |                                         | 00          | 463           | 189         | .00        | .00        | .0       |        | BATCH          | õ               | õ           | õ      | 0       |
| 18.54.10 J0005308                      |                                         | 00          | 770           | 243         | .00        | .00        | .0       |        | ВАТСН          | õ               | õ           | õ      | õ       |
| 18.54.10 J0005308                      |                                         | 00          | 14            | 3           | .00        | .00        | .0       |        | ВАТСН          | õ               | õ           | õ      | õ       |
| 18.54.10 J0005308                      |                                         | FLUSH       | 0             | Ō           | .00        | .00        | .0       | 0      |                | Ō               | õ           | Ō      | õ       |
| 18.54.10 J0005308                      | -PRINT                                  | 00          | 286           | 36          | . 00       | . 00       | .0       | 639    | BATCH          | Θ               | Θ           | Θ      | Θ       |
| 18.54.10 J0005308                      | -CLNLCL                                 | 00          | 90            | 44          | . 00       | . 00       | .0       | 148    | BATCH          | Θ               | Θ           | Θ      | Θ       |
| 18.54.10 J0005308                      | -USER015A ENDED                         | . NAME-IMS  | A             |             | TOT        | AL TCB     | CPU TIM  | E=     | .00 TOTAL      | ELAPSED         | TIME=       | . 1    |         |
| 18.54.10 J0005308                      | \$HASP395 USER01                        |             |               |             |            |            |          |        |                |                 |             |        |         |
|                                        |                                         |             |               |             |            |            | ATEMENTS |        |                |                 |             | PAGE   | 1       |
| IEB1135I IEBCOPY                       |                                         |             |               |             |            | 618 DF:    | SMS 02.0 | 3.00 z | /05 02.        | .03.00 H        | BB77B0      | CPU 2  | 2965    |
| IEB1035I USER015A                      |                                         |             | UN 2018       | B PARM='    | '          |            |          |        |                |                 |             |        |         |
|                                        | DBD,R)),OUTDD=PRM                       | DRD         |               |             |            |            |          |        |                |                 |             |        |         |
| SELECT MEMBER=C<br>IEB1013I COPYING    |                                         |             |               |             |            |            | TCC #000 | 001 00 | D              |                 |             |        |         |
| IEB10131 COPYING                       | TO PDS OUTDD=P                          |             |               |             |            |            |          |        |                |                 |             |        |         |
| IEB167I FOLLOWING                      |                                         |             |               |             |            |            |          | 01.000 |                |                 |             |        |         |
| IEB154I CUSEDBD                        |                                         |             |               |             | KLINCLD    | 5101       | 000      |        |                |                 |             |        |         |
| IEB1098I 1 OF 1 M                      |                                         |             |               | REFERENC    | FD BY S    | TGDBD      |          |        |                |                 |             |        |         |
| IEB144I THERE ARE                      |                                         |             |               |             |            |            | D        |        |                |                 |             |        |         |
| IEB149I THERE ARE                      |                                         |             |               |             |            |            |          |        |                |                 |             |        |         |
| IEB147I END OF JO                      |                                         |             |               |             |            |            |          |        |                |                 |             |        |         |
|                                        |                                         | IEBO        | OPY MES       | SAGES A     | ND CONT    | ROL ST     | ATEMENTS |        |                |                 |             | PAGE   | 1       |
| IEB1135I IEBCOPY                       | FMID HDZ2230 SE                         | RVICE LEVEL | UA9226        | 5 DATE      | D 20170    | 618 DF:    | SMS 02.0 | 3.00 z | /05 02.        | .03.00 H        | BB77B0      | CPU 2  | 2965    |
| IEB1035I USER015A                      |                                         |             |               |             |            |            |          |        |                |                 |             |        |         |
|                                        | PSB,R)),OUTDD=PRM                       | PSB         |               |             |            |            |          |        |                |                 |             |        |         |
| SELECT MEMBER=I                        |                                         |             |               |             |            |            |          |        |                |                 |             |        |         |
| IEB1013I COPYING                       |                                         | TGPSB VOL   |               |             |            |            |          |        |                |                 |             |        |         |
| IEB1014I                               | TO PDS OUTDD=P                          |             |               |             |            |            |          | UT.PSB |                |                 |             |        |         |
| IEB167I FOLLOWING                      |                                         |             |               | DET REFE    | KENCED     | BY SIG     | 22B      |        |                |                 |             |        |         |
| IEB154I IM2Q101                        |                                         |             |               | DEFEDENC    |            | TCDCD      |          |        |                |                 |             |        |         |
| IEB1098I 1 OF 1 M<br>IEB144I THERE ARE |                                         |             |               |             |            |            | P        |        |                |                 |             |        |         |
| IEB1441 THERE ARE                      |                                         |             |               |             |            | r rrif Si  | D        |        |                |                 |             |        |         |
| IEB147I END OF JO                      |                                         |             |               | DIKEC       |            |            |          |        |                |                 |             |        |         |
|                                        |                                         | JEVENIII C  |               |             |            |            |          |        |                |                 |             |        |         |

Still more excerpts from the package promotion.

\*\*\*\*\*\*\*\*\*\*\* \* DDNAME: SUCCESS.SYSPRINT \*\*\*\*\*\* CMNBATCH - 8.2.0 2018/06/26 18:54:09 ChangeMan(R) ZMF Attempting to initiate dialog with ChangeMan ZMF subtask Session established with ChangeMan ZMF subtask SYSIN: IMSA000023 85 FUN=PROMOTE,NOD=SERT6P1 SYSIN: IMSA000023 85 LVL=10,LNM=S6P1UT,CID=USER015 SYSIN: IMSA000023 85 SUP=N0,SSI=6E027FC3 SYSIN: IMSA000023 85 TYP=DBL SYSIN: IMSA000023 85 CMP=CUSEDBD Component History has been updated. Component Promotion History has been updated Promotion logged IMSA000023 SYSIN: IMSA000023 85 TYP=FMT SYSIN: IMSA000023 85 CMP= "sQDF1 Component History has been updated. Component Promotion History has been updated Promotion logged IMSA000023 SYSIN: IMSA000023 85 CMP= "SQDF1 Component History has been updated. Component Promotion History has been updated Promotion logged IMSA000023 SYSIN: IMSA000023 85 CMP=SQMI1 Component History has been updated. Component Promotion History has been updated Promotion logged IMSA000023 SYSIN: IMSA000023 85 CMP=SQM01 Component History has been updated. Component Promotion History has been updated Promotion logged IMSA000023 SYSIN: IMSA000023 85 TYP=PSL SYSIN: IMSA000023 85 CMP=IM2Q101 Component History has been updated. Component Promotion History has been updated Promotion logged IMSA000023 SYSIN: IMSA000023 85 TYP=DBD SYSIN: IMSA000023 85 CMP=CUSEDBD Component History has been updated. Component Promotion History has been updated Promotion logged IMSA000023 SYSIN: IMSA000023 85 TYP=PSB SYSIN: IMSA000023 85 CMP=IM2Q101 Component History has been updated. Component Promotion History has been updated Promotion logged IMSA000023 SYSIN: IMSA000023 85 FUN=END Package Promotion history has been updated Package Promotion Unlocked Package IMSA000023 PROMOTE Package General record has been updated. END OF DATA ON SYSIN - TERMINATING Session terminated with ChangeMan ZMF started task <SIZE: RECS=1480 BYTES=91549>

After successful promotion, the package is now FROZEN before being Approved.

|                                                                                             | N@PRIM<br>otion ===> <u>2</u>                                                                                                    | ChangeMan(R) ZMF Primary Option Menu SYS(6)                                                                                                    |
|---------------------------------------------------------------------------------------------|----------------------------------------------------------------------------------------------------|----------------------------------------------------------------------------------------------------|
| 0<br>1<br>2<br>3<br>4<br>5<br>6<br>7<br>A<br>B<br>C<br>D<br>L<br>M<br>N<br>0<br>Q<br>R<br>T | Settings<br>Build<br>Freeze<br>Promote<br>Approve<br>List<br>Reports<br>Release<br>Admin<br>Backout<br>M+R<br>Delete<br>Log<br>Monitor<br>Notify<br>OFMlist<br>Query<br>Revert<br>Tutorial | User parameters<br>Create, update and review package data<br>Freeze or unfreeze a package<br>Promote or demote a package<br>Approve or reject a package<br>Display (to process) package list<br>Generate ChangeMan ZMF batch reports<br>Extended Release Management<br>Perform administrative functions<br>Back out a package in production<br>Merge+Reconcile<br>Delete or undelete a package<br>Browse the activity log<br>Monitor internal scheduler or packages in limbo<br>Browse the Global Notification File<br>Online Forms package list<br>Query packages, components and relationships<br>Revert a package to DEV status<br>Display information about ChangeMan ZMF |
| Х                                                                                           | Exit                                                                                                    | Exit ChangeMan ZMF                                                                                                    |

Select 1 for Online Freeze.

| CMNFRZ01<br>Option ===> 1 |                                                   | Freeze Options                                                                                                    |
|---------------------------|---------------------------------------------------|----------------------------------------------------------------------------------------------------|
|                           | Package                                           | <u>IMSA000023</u>                                                                                                    |
| 1<br>2<br>3<br>4<br>5     | Online<br>Batch<br>Selective<br>Reset<br>Re-Build | Freeze package online<br>Freeze package in batch<br>Selectively unfreeze/refreeze package components<br>Reset indicator after unsuccessful batch freeze<br>Re-submit install JCL build request |

It's frozen, on to Approval

|        | NFRZ01<br>tion ===>                               | Freeze Options                                                                                                    | PACKAGE | FROZEN |
|--------|---------------------------------------------------|----------------------------------------------------------------------------------------------------|---------|--------|
|        | Package                                           | IMSA000023                                                                                                    |         |        |
| 3<br>4 | Online<br>Batch<br>Selective<br>Reset<br>Re-Build | Freeze package online<br>Freeze package in batch<br>Selectively unfreeze/refreeze package compon<br>Reset indicator after unsuccessful batch fre<br>Re-submit install JCL build request |         |        |
|        |                                                   | - IMSA000023 change package has been frozen.                                                                                                    |         |        |

Back out to the main menu select 4 for Approve:

|   | MN@PRIM<br>ption ===> <u>4</u> | ChangeMan(R) ZMF Primary Option Menu SYS(6)     |
|---|--------------------------------|-------------------------------------------------|
| 0 | 0                              | User parameters                                 |
| 1 |                                | Create, update and review package data          |
| 2 |                                | Freeze or unfreeze a package                    |
| 3 |                                | Promote or demote a package                     |
| 4 | 1.1                            | Approve or reject a package                     |
| 5 |                                | Display (to process) package list               |
| 6 |                                | Generate ChangeMan ZMF batch reports            |
| 7 |                                | Extended Release Management                     |
| A |                                | Perform administrative functions                |
| B |                                | Back out a package in production                |
| C |                                | Merge+Reconcile                                 |
| D | Delete                         | Delete or undelete a package                    |
| L | Log                            | Browse the activity log                         |
| Μ | Monitor                        | Monitor internal scheduler or packages in limbo |
| N | Notify                         | Browse the Global Notification File             |
| 0 | OFMlist                        | Online Forms package list                       |
| Q | Query                          | Query packages, components and relationships    |
| R | Revert                         | Revert a package to DEV status                  |
| Т | Tutorial                       | Display information about ChangeMan ZMF         |
| X | Exit                           | Exit ChangeMan ZMF                              |

We are approving Simple Planned Permanent Package IMSA000023:

| CMNAPPRV Appro                                   | ove Package Parameters                                                                                                |
|--------------------------------------------------|----------------------------------------------------------------------------------------------------|
| Specify selection criteria:<br>Package           | (Approvals for this security entity)                                                                                  |
| Department                                       | NameName (1-Simple, 4-Participating) (Planned or Unplanned) (Permanent or Temporary) (yyyymmdd) (yyyymmdd) (yyyymmdd) |
| Enter "/" to select option<br>_ Other parameters |                                                                                                    |

#### Select 1 for Approve:

| CMNAPPOP<br>Option ===> |                                                 | Арр     | rove/Reject Option                             | 15                                                                                                    |                    |             |
|-------------------------|-------------------------------------------------|---------|------------------------------------------------|----------------------------------------------------------------------------------------------------|--------------------|-------------|
|                         | Р                                               | ackage: | IMSA000023                                     | Status: FRZ                                                                                                 | Install dat        | e: 20180707 |
|                         | Approve<br>Reasons<br>Query<br>Reset<br>Re-Buil |         | Display reaso<br>Query change<br>Reset approva | ject a change pack<br>ns a package was n<br>package<br>l in progress ind <sup>-</sup><br>tall JCL build rec | rejected<br>icator |             |

Approve the first approver

| CMNAPPLS<br>Command ===>       | Approval List |                   |                   |         | Row 1 to 3 of 3<br>croll ===> <u>CSR</u> |  |  |
|--------------------------------|---------------|-------------------|-------------------|---------|------------------------------------------|--|--|
| Package: IMSA000023            | Status:       | FRZ               | Insta             | ll date | : 20180707                               |  |  |
| Approver Description           |               |                   | User<br>Date      | Time    | Seq Status                               |  |  |
| <u>a</u> Development Team Lead |               |                   | Date              | TTIL    | 10                                       |  |  |
| _ Quality Assurance 20         |               |                   |                   |         |                                          |  |  |
| _ Program Manager              |               |                   |                   |         | 30                                       |  |  |
| *****                          | Bottom of     | data <sup>:</sup> | * * * * * * * * * | *****   | ****                                     |  |  |

Repeat and approve the next, then approve the final one

| CMNAPPLS<br>Command ===> | Approval  | List   |                     |               |            | 1 to 3 of 3<br>l ===> <u>CSR</u> |  |
|--------------------------|-----------|--------|---------------------|---------------|------------|----------------------------------|--|
| Package: IMSA000023      | Status:   | FRZ    | Instal              | l date:       | 20         | 180707                           |  |
| Approver Description     |           |        | User<br>Date        | Time          | Sea        | Status                           |  |
| _ Development Team Lead  |           |        | USER015             |               |            |                                  |  |
| _ Quality Assurance      |           |        | 20180626<br>USER015 |               | 10         | Approve                          |  |
| <u>a</u> Program Manager |           |        |                     |               |            |                                  |  |
| ******                   | Bottom of | data * | <*********          | * * * * * * * | 30<br>**** | * * * * * * * * * *              |  |

Approve the second id and hit enter:

```
CMN400I - Package IMSA000023 approved by USER015 on 2018/06/26 at 22:42 CN(INTERNAL)
***
Job IMSA1023(J0005786) submitted CN(INTERNAL)
CMN8700I - IMSA000023 Installation JCL Build service completed CN(INTERNAL)
***
```

Now the package is installed via a series of JOBS. The JOBS in **BLUE** below are the STAGING JOBS (already run), the JOB in GREEN is the PROMOTION JOB (already run), and the JOBS in **RED** are the INSTALLATION JOBS(just ran).

| COMMAND INPUT ===> SCROLL ===> <u>CS</u><br>NP JOBNAME JobID Owner Prty Queue C Pos SAff ASys Status | <u></u> |
|----------------------------------------------------------------------------------------------------|---------|
|                                                                                                    |         |
| S7IMSPSB J0525269 SERT 1 PRINT A 3336                                                                |         |
| S7IMSDBD J0525271 SERT 1 PRINT A 3338                                                                |         |
| S7IMSMFS J0525272 SERT 1 PRINT A 3339                                                                |         |
| S7IMSSRC J0525276 SERT 1 PRINT A 3341                                                                |         |
| S7IMSPRM J0525281 SERT 1 PRINT A 3347                                                                |         |
| IMSQ1011 J0525283 SERT 1 PRINT A 3349                                                                |         |
| IMSQ1111 J0525284 SERT 1 PRINT A 3350                                                                |         |
| IMSQ1511 J0525286 SERT 1 PRINT A 3351                                                                |         |
| IMSQ2011 J0525285 SERT 1 PRINT A 3352                                                                |         |
| IMSQ2511 J0525287 SERT 1 PRINT A 3353                                                                |         |
| SERT6 J0525290 SERT 1 PRINT A 3355                                                                   |         |
| IMSQ3011 J0525288 SERT 1 PRINT A 3356                                                                |         |

The following table gives a brief overview of each INSTALLATION JOB:

| JOB      | Overview                                                                                                    |
|----------|----------------------------------------------------------------------------------------------------|
| IMSQ1011 | JOB TO SEND PACKAGE IMSQ000011 FROM SERT6 TO SERT6<br>Log DIS at SITE SERT6                                                                                            |
| IMSQ1111 | JOB TO INSERT IMSQ000011 INFORMATION IN PACKAGE<br>MASTER AT SERT6<br>Update DIS at PROD SITE SERT6                                                                    |
| IMSQ1511 | JOB TO ACKNOWLEDGE PACKAGE IMSQ000011 SENT FROM<br>SERT6 TO SERT6<br>DIStribution acknowledged and logged at DEV                                                       |
| IMSQ2011 | IMS OPTION: JOB TO INSTALL PACKAGE IMSQ000011 INTO<br>PRODUCTION<br>Backup existing PRODuction environment, INSTALL new<br>PRODuction environment, ACBGEN              |
| IMSQ2511 | JOB TO ACKNOWLEDGE PACKAGE IMSQ000011<br>INSTALLATION AT SERT6 and kickoff package cleanup.                                                                            |
| SERT6    | DEMOTE PACKAGE IMSQ000011 FROM C001AUT LVL 10 AT SERT6 SITE.                                                                                                    |
| IMSQ3011 | IMS OPTION: JOB TO PERFORM BASELINE RIPPLE OF<br>PACKAGE IMSQ000011 including final PSBGEN, DBDGEN<br>MFSGEN, and ACBGEN. Run DSPTM to update Impact<br>Analysis data. |

Upon successful PACKAGE installation you'll see something like the following after querying the package's SITE ACTIVITIES DATE AND TIME:

| CMNQRY14<br>Command ===> | Site Activities                                                                                                    | Date and                                 | Time            | Row 1 to 1 of 1<br>Scroll ===> <u>CSR</u> |
|--------------------------|----------------------------------------------------------------------------------------------------|------------------------------------------|-----------------|-------------------------------------------|
| Package:                 | IMSA000023 Status                                                                                                    | : APR                                    | Install         | date: 20180707                            |
| Site<br>UNIT             | Type of activity<br>Distribution<br>Dis-Acknowledgment<br>Installation<br>Temp Change Cycled<br>Full Back-Out<br>Revert Back to DEV | Date<br>20180626<br>20180626<br>20180626 | 2242<br>2243    | User                                      |
| ******                   | **************************************                                                                                              | t data ***                               | * * * * * * * * | *****                                     |

#### **Package Installation and Promotion Considerations**

The process for installation is similar to that for promotion to a remote site. The staging process of IMS components is for installation at the development site; it uses the specified IMS control region. Therefore, generation of PSBs or DBDs are not required unless there are overrides or the ChangeMan ZMF Administrator has specified to always generate them. (This is also true for a specification of ALL SITE promotion.)

Promotion to a remote site is the same as promotion to a local site, except that everything happens at the remote site. the GENing for a remote site only takes place if the administrator has specified to do so, or if there are overrides. Otherwise, it is simply a copy.

#### Querying a Package with IMS Components

You can query a package containing IMS components in the same way you query any package: select Q (for Query) from the Primary Options menu. The following panel appears.

|   | NQDMNU    | Query Options                             |
|---|-----------|-------------------------------------------|
| P | Package   | Query package information                 |
| C | Component | Query component information               |
| I | Impact    | Impact analysis of subordinate components |
| B | BofM      | Component bill of materials               |
| A | Approve   | Approve In Limbo packages                 |

From this panel, you can Query the information in any package or component.

Select P to query package information.

| CMNQRY00<br>Command ===>                    | Package Parameters                                                                                                    |
|---------------------------------------------|----------------------------------------------------------------------------------------------------|
| Package list<br>IMSA23                      | (Blank, full name or mask separated by ;)                                                                                            |
| Enter "/" to select:<br>Package status      | _ Dev _ Frz _ Apr _ Rej _ Dis _ Ins<br>_ Bas _ Bak _ Del _ Opn _ Clo _ Tcc                                                           |
| Package level<br>Package type               | _ Simple _ Super _ Complex _ Participating<br>_ Planned Permanent _ Planned Temporary<br>_ Unplanned Permanent _ Unplanned Temporary |
|                                             | · To (YYYYMMDD)<br>· To (YYYYMMDD)                                                                                                   |
| Approver entity<br>Creator's id list        | (Blank, full name or mask separated by ;)                                                                                            |
| Enter "/" to select op<br>Enter more parame |                                                                                                    |

Select Source and Load Relationship:.

| CMNQRY03 P<br>Command ===>                                                                                                    | ackage Information Categories        | s Row 1 to 20 of 20<br>Scroll ===> <u>CSR</u> |
|----------------------------------------------------------------------------------------------------|--------------------------------------|-----------------------------------------------|
| Package: IMSA0000<br>Creator: USER015                                                                                                    |                                      | tall date: 20180707                           |
| <ul> <li>General</li> <li>Non-Source</li> <li>Source and Load Relation</li> <li>Renames and Scratches</li> <li>Approval List</li> <li>Site/Install Date Inform</li> <li>Site Activities Date and</li> <li>Online Forms</li> <li>Participating Packages</li> <li>Status Start Date and Ti</li> <li>Revert Reasons</li> <li>Backout Reasons</li> <li>Promotion History</li> <li>Promotion Libraries</li> <li>Development Staging Libra</li> <li>Production Libraries</li> <li>Baseline Libraries</li> <li>IMS Information</li> </ul> | ation<br>Time<br>me<br>aries<br>ries | *****                                         |

Hit enter, you'll get something like the following:.

| CMNQRY21<br>Command |      |           |       | Source t | o Loa | ad Relat | ionship  |         | ow 1 to 2<br>roll ===> |      |
|---------------------|------|-----------|-------|----------|-------|----------|----------|---------|------------------------|------|
|                     | Pacl | kage: IMS | A0000 | 23       | Stati | us: APR  | Instal   | l date: | 20180707               |      |
| Source              |      | Load      |       |          |       |          |          |         |                        |      |
| Name +              | Тур  | e Name +  | Тур   | e Status | P     | romotion | Change   | d       | User                   |      |
| CUSEDBD             | DBD  | CUSEDBD   | DBL   | FROZEN   | Θ     | STAGING  | 20180627 | 152431  | USER25                 |      |
|                     |      | CUSEDBD   | LST   | FROZEN   | Θ     | STAGING  | 20180627 | 152433  | USER25                 |      |
| IM2QFMT             | MFS  | SQDF1     | MFR   | FROZEN   | Θ     | STAGING  | 20180627 | 155035  | USER25                 |      |
|                     |      | ."sQDF1   | FMT   | FROZEN   | Θ     | STAGING  | 20180627 | 155035  | USER25                 |      |
|                     |      | ."SQDF1   | FMT   | FROZEN   | Θ     | STAGING  | 20180627 | 155035  | USER25                 |      |
|                     |      | IM2QFMT   | LST   | FROZEN   | Θ     | STAGING  | 20180627 | 155038  | USER25                 |      |
|                     |      | SQMI1     | FMT   | FROZEN   | Θ     | STAGING  | 20180627 | 155035  | USER25                 |      |
|                     |      | SQMI1     | MFR   | FROZEN   | Θ     | STAGING  | 20180627 | 155035  | USER25                 |      |
|                     |      | SQM01     | FMT   | FROZEN   | Θ     | STAGING  | 20180627 | 155035  | USER25                 |      |
|                     |      | SQM01     | MFR   | FROZEN   | Θ     | STAGING  | 20180627 | 155035  | USER25                 |      |
| IM2QPSB             | PSB  | IM2QPSB   | PSL   | FROZEN   | Θ     | STAGING  | 20180627 | 145630  | USER25                 |      |
|                     |      | IM2QPSB   | LST   | FROZEN   | Θ     | STAGING  | 20180627 | 145633  | USER25                 |      |
| IM2Q101             | SRC  | IM2Q101   | DBR   | FROZEN   | Θ     | STAGING  | 20180627 | 161558  | USER25                 |      |
|                     |      | IM2Q101   | LOD   | FROZEN   | Θ     | STAGING  | 20180627 | 161558  | USER25                 |      |
|                     |      | IM2Q101   | LST   | FROZEN   |       | STAGING  | 20180627 | 161600  | USER25                 |      |
| ******              | **** | ******    | ****  | **** Bo  | ttom  | of data  | ******   | ******  | * * * * * * * * * *    | **** |

Let's query some COMPONENTS. Back to the QUERY OPTIONS panel, select C for Component:

| CMNQDMNU<br>Option ===> <u>c</u> | Query Options                             |
|----------------------------------|-------------------------------------------|
| P Package                        | Query package information                 |
| C Component                      | Query component information               |
| I Impact                         | Impact analysis of subordinate components |
| B BofM                           | Component bill of materials               |
| A Approve                        | Approve In Limbo packages                 |

To Display all the FMT components, input the 'FMT' Lib Type in the Component type field, and an '\*' in the Component name field then press enter. This will display all FMT

components for all applications, which could be a very large list. To reduce the size of the list, consider qualifying the search with an APPLication name.

| CMNQCMP1<br>Command ===>                                                                | Query Component Parameters                                                                                                    |
|-----------------------------------------------------------------------------------------|----------------------------------------------------------------------------------------------------|
| Specify selection criteri<br>Component name<br>Component type<br>Application<br>Package | <pre>. * +</pre>                                                                                                    |
|                                                                                         | Dev _ Fr Apr _ Rej _ Dis _ Ins<br>_ Bas _ Bak _ Del _ Opn _ Clo _ Tcc _ D/A<br>Planned Permanent _ Planned Temporary<br>_ Unplanned Permanent _ Unplanned Temporary |
| Procedure name<br>User<br>Checkout/staging<br>From date<br>To date                      | (YYYYMMDD)                                                                                                    |
| Enter "/" to select optio<br>_ Include deleted compo<br>_ Mixed case                    |                                                                                                    |

After hitting enter you'll get something like the following:

| Lib Name +<br>- FMT ."pAYF01<br>- FMT ."sQDF1<br>- FMT ."PAYF01<br>- FMT ."SQDF1<br>- FMT PAYD01<br>- FMT PAYI01<br>- FMT SQMI1<br><u>5</u> FMT SQM01<br>************************************ |  |
|----------------------------------------------------------------------------------------------------|--|

Select an entry for more:

| CMNCMPH1<br>Command ===> |                                | Compone | nt history                                                    | Row 1 to 1 of 1<br>Scroll ===> <u>CSR_</u> |
|--------------------------|--------------------------------|---------|---------------------------------------------------------------|--------------------------------------------|
| Component: S             | QM01.FMT                       |         |                                                               | +                                          |
| _ IMSA000023             | Sta Promotion<br>APR<br>****** | 01.04   | Last action Siz<br>2018/04/27 00:22 000<br>of data ********** | 00 6DB264D2 USER015                        |

The S(select) command will display component build data for this component taken from the component history information.

The Q(query) command will display the package information categories in the same manner as if the user had entered the Q.P. (query package) function.

The P(Process) command will place the user in the staging panel allowing them to enter staging commands against the selected component. This is the same as if the user had entered the staging option 3 and the component name and type will be filled in for you. The C(Checkout) command will place the user at the checkout options panel. From there they can select the checkout option they wish to perform. The

package name is passed as well as the component name and type selected. The package name is available to be changed just in case they wish to checkout to another package. Regardless of the checkout option specified the panels following the option selection will automatically fill in the component name and type. If this is a checkout from package the source package will be the selected package of the component from the history list.

| CMNCMPH2 Compi<br>Command ===>                                                                                             | le and Binder Opt | ions          |          |
|----------------------------------------------------------------------------------------------------|-------------------|---------------|----------|
| Package: IMSA000023                                                                                                    | Status: APR       | Install Date: | 20180707 |
| Stager's useridUSER0Component nameSQM01Component typeFMTLanguageCompile procCMNMFCompile parmsBinder parmsDb2 processingNO |                   |               | +        |
| Enter "/" to select option:<br>_ Additional user options                                                                   |                   |               |          |

Select a package to show a screen of information similar to below:

# Appendix A IMS Option Worksheets

To use the IMS Option, some information about your IMS environment must be supplied to ChangeMan ZMF. For example, to manage IMS, ChangeMan ZMF should know about the following:

- Your company site names
- The site types (Development, Production, DEV/PROD, and so on)
- The names of your IMS control regions
- The libraries used for IMS components
- The libraries used for promotion (testing)
- The languages used for IMS components
- The processes used to prepare IMS components for production

These worksheets will help you gather the needed information.

| IMS Support Administration Worksheet 1 | 76 |
|----------------------------------------|----|
| IMS Support Administration Worksheet 2 | 76 |
| IMS Support Administration Worksheet 3 | 77 |
| IMS Support Administration Worksheet 4 | 78 |

# **IMS Support Administration Worksheet 1**

Use this worksheet to complete Part 1 of the Global Definition panels.

In the following table, supply the information required. The IMS ID is usually assigned by an IMS systems programmer when the IMS control region is created.

| IMSID | Site | Logical<br>Site | Active? | DEVCHAR<br>Suffix | DBDGEN | PSBGEN | АСВ |
|-------|------|-----------------|---------|-------------------|--------|--------|-----|
|       |      |                 |         |                   |        |        |     |
|       |      |                 |         |                   |        |        |     |
|       |      |                 |         |                   |        |        |     |
|       |      |                 |         |                   |        |        |     |
|       |      |                 |         |                   |        |        |     |
|       |      |                 |         |                   |        |        |     |
|       |      |                 |         |                   |        |        |     |

## **IMS Support Administration Worksheet 2**

Use to complete the IMS System Library Global Declaration panels. Complete a Worksheet 2 for each entry in Worksheet 1.

| IMS ID             | SITE               | LOGICAL SITE               |
|--------------------|--------------------|----------------------------|
| (From Worksheet 1) | (From Worksheet 1) | (Enter information below.) |
|                    |                    |                            |
|                    |                    |                            |

| Hi-level Node Bkup                                                                                                    | IMSGEN Macro Def.                                                                                      | Member Name                                                                                                    |
|----------------------------------------------------------------------------------------------------|----------------------------------------------------------------------------------------------------|----------------------------------------------------------------------------------------------------|
| (The Hi-level node is a<br>pattern for backups of the<br>IMS system libraries<br>during promotion and<br>installation.) | (This is the IMS system<br>generation data set<br>containing the system<br>generation member<br>name.) | (This is the member that<br>contains the source code<br>that generated the IMS<br>control region, databases,<br>programs, and so on.) |
|                                                                                                    |                                                                                                    |                                                                                                    |
|                                                                                                    |                                                                                                    |                                                                                                    |

For certain types of PSBs and DBDs, parsing source alone is not sufficient to determine if an ACB GEN is required. To completely determine if an ACB GEN is required, the IMSGEN Macro definition and member name must be analyzed. Because ChangeMan ZMF determines this requirement during Stage, the IMSGEN data set name entered here must be available on the development site.

| DDName   | IMS System Libraries |
|----------|----------------------|
| ACBLIB   |                      |
| DBDLIB   |                      |
| DFSES    |                      |
| FORMAT   |                      |
| MACLIB   |                      |
| MODSTAT  |                      |
| PSBLIB   |                      |
| REFERRAL |                      |

### **IMS Support Administration Worksheet 3**

| LIB<br>TYPE | Description | Like (S/L/P) | Defer<br>(Y/N) | IMS SUB TYP | TGT LIB TYP |
|-------------|-------------|--------------|----------------|-------------|-------------|
|             |             |              |                |             |             |
|             |             |              |                |             |             |
|             |             |              |                |             |             |
|             |             |              |                |             |             |
|             |             |              |                |             |             |
|             |             |              |                |             |             |
|             |             |              |                |             |             |
|             |             |              |                |             |             |

The IMS subtypes must be one of the subtypes listed in the following table.

| Like "S" (Source) Type | Target Type                                         |
|------------------------|-----------------------------------------------------|
| A - ACB Control        | C - ACB                                             |
| D - DBD Source         | B - DBD                                             |
| M - MFS Source         | F - MFS Format (if the Referal library is not used) |
| M - MFS Source         | R - MFS Referal (if the Referal library is used)    |
| P - PSB Source         | S - PSB                                             |
| R - MFS Referal        | F - MFS Format (if the Referal library is used)     |

Any like L (Load) library requires additional processing by the AUDIT program and, as a result, causes the audit process to take longer to execute. Serena suggests that you use only like L (Load) for program load libraries.

## **IMS Support Administration Worksheet 4**

In the following table, associate a compile procedure with each IMS global language name.

| Language | Procedure |
|----------|-----------|
| DBD      | CMNDBDGN  |
| MFS      | CMNMFSGN  |
| PSB      | CMNPSBGN  |

# Appendix B IMS-Related Skeletons

This appendix tells you about ChangeMan ZMF ISPF skeletons and variables used by the IMS Option.

| Introduction                                        |    |
|-----------------------------------------------------|----|
| IMS Option Skeletons                                | 80 |
| ISPF Variables for the IMS Option                   | 80 |
| General Use Skeletons That Use IMS Option Variables | 82 |
| IMS Skeleton Hierarchy                              | 83 |

## Introduction

You can modify the behavior of the ChangeMan ZMF IMS Option by customizing ZMF skeletons, exits, and panels, and by using XML Services to access ZMF functions and data.

This appendix tells you where to find information about ChangeMan ZMF ISPF variables used by the IMS Option, and it lists skeletons involved in IMS component processing.

When you customize a ChangeMan ZMF component, preserve the original code by copying the component from the delivered library into a custom library, and edit the component in the custom library. If you customize and assemble an exit program, ensure that the customized load is written to a custom load library.

For general information about customizing ChangeMan ZMF, see the *ChangeMan ZMF Customization Guide*.

## **ISPF** Variables for the IMS Option

When IMS Option batch job JCL is built by ISPF file tailoring, information from the following sources is passed to file tailoring in ISPF variables:

- Global administration
- Application administration
- IMS Option administration
- Package master
- Component history

ChangeMan ZMF ISPF variables and tables are listed in member #VARLIST in the CNMZMF SKELS library. ISPF variables and tables used exclusively by the IMS Option usually have names that start with &IMS...

Use #VARLIST to find ISPF variables that contains the information you want for a customized skeleton.

### **IMS Option Skeletons**

This table lists fifty-six skeletons that are delivered for the IMS Option. The skeletons are grouped by the ChangeMan ZMF function they serve.

| Skeleton   | Function | Description                                   |
|------------|----------|-----------------------------------------------|
| CMN\$\$IMS | Stage    | Parse DBD/PSB source and build ACB statements |
| CMN\$\$MFS | Stage    | Assemble IMS MFS source code                  |
| CMNDBDGN   | Stage    | Main process DBD source code                  |
| CMNMFSGN   | Stage    | Main procedure for IMS MFS assemble and link  |
| CMNPSBGN   | Stage    | Process PSB source code                       |

| Skeleton   | Function     | Description                                                 |
|------------|--------------|-------------------------------------------------------------|
| CMN\$\$ACB | Promotion    | Perform an ACB GEN                                          |
| CMN\$\$IGN | Promotion    | Perform IMS gens at promote or install time                 |
| CMNIMCPY   | Promotion    | Synchronize IMS and promotion libraries                     |
| CMNIMPRM   | Promotion    | Perform package promotion or demotion                       |
| CMNIMPRO   | Promotion    | Copy staging libraries to promotion libraries               |
| CMNIMRPM   | Promotion    | Main driver routine for promotion                           |
| CMNIMSIM   | Promotion    | Synchronize IMS and promotion libraries                     |
| CMNIMSPR   | Promotion    | Synchronize promotion and IMS libraries                     |
| CMNMFSPG   | Promotion    | Process MFS source code at promotion time                   |
| CMNMFSRG   | Promotion    | Process MFS source code at promotion time                   |
| CMNPDPEX   | Promotion    | Expand PSB/DBD source code at promotion                     |
| CMNPDPGN   | Promotion    | Process PSB/DBD source code at promotion                    |
| CMNPDPOV   | Promotion    | Apply overrides for PSB/DBD source code at promotion        |
| CMNPRASW   | Promotion    | Sample ACB library swap for promotion                       |
| CMNPRFSW   | Promotion    | Sample format library swap for promotion                    |
| CMNPRIBK   | Promotion    | Sample IMS library back for promotion                       |
| CMNPRIRB   | Promotion    | Sample IMS library recovery for promotion                   |
| CMNPRMIM   | Promotion    | Check if we really copy to promotion                        |
| CMNRDPEX   | Promotion    | Expand PSB/DBD source code at remote promotion              |
| CMNRDPGN   | Promotion    | Process PSB/DBD source code at remote promotion             |
| CMNRDPOV   | Promotion    | Apply overrides for PSB/DBD source code at remote promotion |
| CMNRPICL   | Promotion    | Shadow library remote promotion or demotion                 |
| CMNRPICR   | Promotion    | Perform remote promotion or demotion                        |
| CMNRPIGN   | Promotion    | Perform IMS gens for remote promotion                       |
| CMNRPIPS   | Promotion    | Synchronize remote promotion libraries and IMS Libraries    |
| CMNRPIRC   | Promotion    | Copy remote staging library to promotion library with IMS   |
| CMNRPIRD   | Promotion    | Perform remote demotion with IMS                            |
| CMNRPISC   | Promotion    | Synchronize remote promotion libraries                      |
| CMNRPMIM   | Promotion    | Check if we really copy to remote promotion                 |
| CMN20I     | Installation | Install a package into production libraries                 |
| CMN20TI    | Installation | Install a temporary package                                 |
| CMN30I     | Installation | Perform baseline ripple of a package                        |
| CMN31TI    | Installation | Cycle (de-install) a temporary package                      |
| CMN50I     | Installation | Backout a package from production libraries                 |
| CMN50TI    | Installation | Backout a package from temporary libraries                  |
| CMN55I     | Installation | Perform baseline reverse ripple of a package                |
| CMN55TI    | Installation | Backout a package from temporary libraries                  |
| CMNIDPEX   | Installation | Expand PSB/DBD source code at installation                  |

| Skeleton | Function     | Description                                             |
|----------|--------------|---------------------------------------------------------|
| CMNIDPGN | Installation | Process PSB/DBD source code at installation             |
| CMNIDPOV | Installation | Apply overrides for PSB/DBD source code at installation |
| CMNIMSBL | Installation | Synchronize IMS and baselines libraries                 |
| CMNIMSPD | Installation | Synchronize IMS and production libraries                |
| CMNIMSTP | Installation | Synchronize IMS and temporary libraries                 |
| CMNINACB | Installation | Perform ACB GEN at installation                         |
| CMNINASW | Installation | Sample ACB library swap for production/install          |
| CMNINFSW | Installation | Sample format library swap for production/install       |
| CMNINIBK | Installation | Sample IMS library back for install or baseline         |
| CMNINIGN | Installation | Perform IMS gens at installation                        |
| CMNINIRB | Installation | Sample IMS library recovery for install or baseline     |
| CMNMFSIG | Installation | Process MFS source code at installation                 |
| CMNPRDIM | Installation | Check if we really copy to production                   |

# **General Use Skeletons That Use IMS Option Variables**

Eighteen base ZMF skeletons refer to ISPF variables that are used to process IMS components.

| Skeleton   | Function     | Description                                                 |
|------------|--------------|-------------------------------------------------------------|
| CMN\$\$CKO | Checkout     | Checkout components from baseline/promotion libraries       |
| CMN\$\$ASM | Stage        | Translate ASSEMBLER source code                             |
| CMN\$\$LNK | Stage        | Link-edit a program                                         |
| CMN\$\$SYL | Stage        | Build SYSLIB link-edit concatenation sequence               |
| CMN\$\$CLN | Promotion    | Cleanup prior promotion libraries                           |
| CMN\$\$PMT | Promotion    | Build temporary staging promotion data sets                 |
| CMNRPMCL   | Promotion    | Perform shadow library remote promotion and demotion        |
| CMN30CDT   | Installation | Routine for Cascaded Delta baseline ripple component        |
| CMN30CPY   | Installation | Baseline ripple components using IEBCOPY                    |
| CMN30HFS   | Installation | HFS delta baseline ripple/delete/rename processing          |
| CMN30LIB   | Installation | Routine for Librarian baseline ripple component             |
| CMN30PDS   | Installation | Routine for PDS baseline ripple component                   |
| CMN30SRD   | Installation | Routine for Stacked Reverse Delta baseline ripple component |
| CMN55CDT   | Installation | Cascaded delta baseline reverse ripple component            |
| CMN55CPY   | Installation | Reverse baseline ripple using IEBCOPY                       |
| CMN55HFS   | Installation | Perform reverse ripple of HFS                               |
| CMN55LIB   | Installation | Perform Librarian baseline reverse ripple component         |
| CMN55PDS   | Installation | Perform PDS baseline reverse ripple component               |

# **IMS Skeleton Hierarchy**

For a complete picture of ChangeMan ZMF skeleton file tailoring, see the *ChangeMan ZMF Customization Guide* for charts that describe the hierarchy of imbedded skeletons in the base ChangeMan ZMF product and in the IMS Option.

# Appendix C IMS Batch Services

This section contains a selection of commonly used ChangeMan ZMF programs that can be customized and executed in batch mode.

| CMNISPRE | 86 |
|----------|----|
| CMNISMFS | 88 |
| CMNISOVR | 89 |

# CMNISPRE

CMNISPRE is executed in stage jobs for PSB and DBD source components. It scans the macro source to determine if an ACBGEN is required. If an ACBGEN is required, an ACB build statement record is created in the package master *for each IMS region defined to this instance of ChangeMan ZMF*.

Follow these steps to view the ACB build statements for a PSB or DBD component that has been staged in a package:

- 1 On the Primary Option Menu (CMN@PRIM), select option 1 Build.
- 2 On the Build Options menu (CMNBUILD), select option 2 Update.
- **3** On the **Update: Package Information** menu (CMNPGNL0), type the **Package ID** and select option **I IMS Information**.
- 4 On the Update: IMS Package Update Options, menu (CMNIMUPD), select option 2 ACB Statements.

Review "ACB Control Statements" on page 42 to get a detailed explanation of this panel.

#### **PSB ACBGEN Requirement**

- PSB that contains both TYPE=TP and CMPAT=YES requires an ACBGEN.
- ACB flag setting. This flag is set up when the IMS System definitions are defined during Global and Application Administration. If the ACB flag is set to Y, always create the ACB build statement for PSBs. This flag is normally used during staging process but if this program is executed outside of ChangeMan ZMF this flag will be honored.

#### **DBD ACBGEN Requirement**

DBD with either a Logical or GSAM access will require an ACBGEN.

#### **Static Input Files**

| Input DD | Description                                                     |
|----------|-----------------------------------------------------------------|
| SYSFILE  | Contains PSB/DBD source members.                                |
| SYSIN    | 80 byte card images in keyword format. See keyword table below. |

#### **Keyword Table**

| SYSIN Keyword | Description                                                                         |
|---------------|-------------------------------------------------------------------------------------|
| IMS=          | IMS subtype defined to ChangeMan ZMF. Valid IMS subtype entries are (P)sb or (D)bd. |
| LIB=          | Library type of SYSPFILE DD defined to ChangeMan ZMF.                               |

| SYSIN Keyword | Description                    |
|---------------|--------------------------------|
| MBR=          | Member name of PSB/DBD source. |
| PKN=          | Package name.                  |

#### **Static Output Files**

| Output DD | Description                                                                                          |
|-----------|----------------------------------------------------------------------------------------------------|
| SYSPRINT  | A summary report reflecting SYSIN contents and processor activity. See SYSPRINT output sample below. |

#### **CMNISPRE Job Sample**

The following is a sample job fragment after file tailoring that illustrates what the step looks like:

```
//PSBDBD EXEC PGM=CMNISPRE,
                               *** DETERMINE CUSEDBD ACB REQUIREMENTS
11
               COND=(4, LT),
11
               REGION=4M,
11
               PARM='SUBSYS=6,USER=USER015'
//*)IM CMN$$SPR
//SER#PARM DD DISP=SHR,DSN=CMNTP.SER820.C6.TCPIPORT
//SYSPRINT DD DISP=(,PASS),DSN=&&LIST199,
11
               UNIT=SYSDA, SPACE=(CYL, (5, 5), RLSE),
//
               DCB=(RECFM=FA,LRECL=133,BLKSIZE=0)
//SYSPFILE DD DISP=OLD, DSN=CMNTP.S6.IMSA.STG6.#000001.DBD
//ABNLIGNR DD DUMMY
//SYSUDUMP DD SYSOUT=*
//SYSIN
         DD *
PKN=IMSA000023
LIB=DBD
IMS=D
MBR=CUSEDBD
```

#### **CMNISPRE Sysprint Output Sample**

```
* DDNAME: PSBDBD.SYSPRINT *

ChangeMan(R) ZMF CMNISPRE - 8.2.0 20/18/06 01:10:16

Session established with ChangeMan ZMF Started task.

SYSIN: PKN=IMSA0000023

SYSIN: LIB=DBD

SYSIN: IMS=D

SYSIN: MBR=CUSEDBD

Session terminated with ChangeMan ZMF Started task.
```

# CMNISMFS

The primary purpose of CMNISMFS is to stack MFS macro source code into a sequential file so that one MFSGEN can be issued. Each MFS source member is written to the sequential file without the END statement. The final MFS source member written to the sequential file will retain the END statement. This program is a standalone program and does not interact with the ChangeMan ZMF instance.

#### **Static Input Files**

| Input DD | Description                                   |
|----------|-----------------------------------------------|
| SYSIMS   | Contains MFS source members.                  |
| SYSIN    | 80 byte card images using MBR=keyword format. |

#### **Keyword Table**

| SYSIN Keyword | Description                |
|---------------|----------------------------|
| MBR=          | Member name of MFS source. |

#### **Static Output Files**

| Output DD | Description                                                                                          |
|-----------|----------------------------------------------------------------------------------------------------|
| SYSIOUT   | All input MFS members processed through the SYSIN DD and are stacked into this sequential file.      |
| SYSPRINT  | A summary report reflecting SYSIN contents and processor activity. See SYSPRINT output sample below. |

#### **CMNISMFS Job Sample**

The following is a sample job fragment after file tailoring that illustrates what the step looks like:

```
//**** STACK MFS SOURCE ONE GEN
//MFSSTK1 EXEC PGM=CMNISMFS
//SYSIMS DD DISP=SHR,DSN=CMNTP.S#.V711.PROD.MFS
//SYSPRINT DD SYSOUT=*,DCB=(RECFM=FB,LRECL=80,BLKSIZE=6160)
//SYSIN DD *
MBR=MFS00001
MBR=MFS00002
```

#### **CMNISMFS Sysprint Output Sample**

| SYSPRINT MFSSTK1 has this output:                                         |              |                                                |  |
|---------------------------------------------------------------------------|--------------|------------------------------------------------|--|
| SYSIN: MBR=MFS00001<br>SYSIN: MBR=MFS00002<br>Temporary MFS file created. |              |                                                |  |
| and SYSI                                                                  | OUT MFSSTK   | 1 has the stacked code:                        |  |
| PAYF01                                                                    | FMT          |                                                |  |
| 1711101                                                                   | DEV          | TYPE=(3270,2),FEAT=IGNORE,DSCA=X'00A0'         |  |
|                                                                           | DIV          | TYPE=INOUT                                     |  |
|                                                                           | DPAGE        | CURSOR=((5,15))                                |  |
|                                                                           | DFLD         | '*************************************         |  |
|                                                                           | DFLD         | <pre>'* DUMMY CODE FOR MFS *',POS=(2,21)</pre> |  |
|                                                                           | DFLD         | '********************',POS=(3,21)              |  |
|                                                                           | DFLD         | 'FIRST NAME:',POS=(5,2)                        |  |
| FNAME                                                                     | DFLD         | POS=(5,15),LTH=16                              |  |
|                                                                           | DFLD         | 'LAST NAME:',POS=(5,36)                        |  |
| LNAME                                                                     | DFLD         | POS=(5,48),LTH=16                              |  |
|                                                                           | DFLD         | 'EMPLOYEE NO:',POS=(7,2)                       |  |
|                                                                           |              |                                                |  |
|                                                                           | DFLD         | '*************************************         |  |
|                                                                           | DFLD         | '* DUMMY CODE> MFS *', POS=(2,21)              |  |
|                                                                           | DFLD         | '*************************************         |  |
| FNAME                                                                     | DFLD         | 'FIRST NAME:',POS=(5,2)                        |  |
| FNAME                                                                     | DFLD         | POS=(5,15),LTH=16                              |  |
|                                                                           | DFLD         | 'LAST NAME:', POS=(5,36)                       |  |
| LNAME                                                                     | DFLD<br>DFLD | POS=(5,48),LTH=16<br>'EMPLOYEE NO:',POS=(7,2)  |  |
| EMPNO                                                                     | DFLD         | POS=(7,16),LTH=6                               |  |
|                                                                           | DFLD         | 'SOC SEC NO:', POS=(9,2)                       |  |
|                                                                           |              | 500 510 MO. , 105 - (5,2)                      |  |
|                                                                           |              |                                                |  |

#### **CMNISOVR**

CMNISOVR processes PSB/DBD macro source and allows PSB/DBD statements to be overridden. Whether an override occurs or not, all input members processed are written to a temporary PDS file.

Two search criteria are performed before an override can occur. The first is performed on Control Word (see Control Word Table below). A Control Word is either a PSB or DBD generation statement defined by IMS.

Once a control word has been found, the second criterion begins using the original statement. This subsequent search is performed on the actual character string that will be overridden.

Once the original statement is found, the original statement is replaced with the specified override statement.

For example:

MBR=PSBname CTL=SENSEG ORG=PARENT=PARTROOT

#### OVR=PARENT=OVERRIDE

All occurrences of PARENT=PARTROOT in the PSB source that has a control word of SENSEG will be replaced with PARENT=OVERRIDE.

#### **Static Input Files**

| Input DD | Description                                                                                                    |
|----------|----------------------------------------------------------------------------------------------------|
| SYSIMSI  | Contains PSB/DBD source members.                                                                                                   |
| SYSIN    | 80 byte card images in keyword format requesting type of activity to occur. See keyword and control word table for specifications. |

#### **Keyword Table**

| SYSIN Keyword | Description                                                                                                    |
|---------------|----------------------------------------------------------------------------------------------------|
| MBR=          | PSB/DBD member name of the data set pointed to by the SYSIMSI DD statement. If MBR= is the only keyword specified, the input member is copied to the output file.                                                                        |
| CTL=          | Control word to perform first search criteria. If the control word is not found, the search for the original statement will not be performed. See PSB/DBD control table below for valid entries.                                         |
| ORG=          | Original statement. The PSB/DBD source is searched for a match<br>on the original statement. The control word must be found before<br>the original statement is searched for. Mutually inclusive with a<br>corresponding OVR= statement. |
| OVR=          | Override statement. The override statement will be used to override the corresponding original statement match. Mutually inclusive with a corresponding ORG= statement.                                                                  |

#### **Control Word Table**

| DBD Control Words | PSB Control Words |  |  |  |  |
|-------------------|-------------------|--|--|--|--|
| DBD               | PCB               |  |  |  |  |
| DATASET           | SENSEG            |  |  |  |  |
| AREA              | SENFLD            |  |  |  |  |
| SEGM              | PSBGEN            |  |  |  |  |
| LCHILD            |                   |  |  |  |  |
| FIELD             |                   |  |  |  |  |
| XDFLD             |                   |  |  |  |  |
| DBDGEN            |                   |  |  |  |  |

#### **CMNISOVR** Job Sample

The following is a sample job fragment after file tailoring which illustrates what the step may look like. There are three basic SYSIN formats.

```
//DPOVR1 EXEC PGM=CMNISOVR, *** DBD/PSB SOURCE OVERRIDE C115
11
              COND=(4, LT)
//SYSPRINT DD DISP=(MOD, PASS), DSN=&&LIST90,
11
             UNIT=SYSDA, SPACE=(CYL, (5, 5), RLSE),
11
              DCB=(RECFM=FBA,LRECL=133,BLKSIZE=13300)
//SYSIMSI DD DISP=(OLD,DELETE),
11
              DSN=&&DBDWR
//SYSIMSO DD DISP=(,PASS),DSN=&&DBD10V,
              UNIT=SYSDA, SPACE=(CYL, (10, 10, 100)),
11
11
              DCB=(RECFM=FB,LRECL=80,BLKSIZE=6160)
//ABNLIGNR DD DUMMY
//SYSUDUMP DD SYSOUT=*
//SYSIN
          DD *
MBR=IMSDBD01
LIB=PSL
CTL=DATASET
ORG=DEVICE=3380
OVR=DEVICE=3400
```

#### SYSIN Format 1

MBR=Dbdname or PSBname CTL=Control\_word ORG=Original\_statement OVR=Override\_statement

#### SYSIN Format 2

MBR=Dbdname or PSBname CTL=Control\_word ORG=Original\_statement OVR=Override\_statement

#### SYSIN Format 3

MBR=DDBname or PSBname
 (copy from input to output)

#### **Static Output Files**

| Output DD | Description                                                                                                    |
|-----------|----------------------------------------------------------------------------------------------------|
| SYSIMSO   | All input members from SYSIMSI DD are written to this PDS data<br>set. When overrides occur for a member, the overrides are<br>performed in memory. The memory copy is then written to this<br>PDS file for further processing. The ISPF statistics for the updated<br>member will reflect the activity. The last modification date, time,<br>modification level and the userid are updated. If a member has<br>not been overridden the ISPF statistics will remain unchanged.<br>See ISPF statistics sample below. |
| SYSPRINT  | A summary report reflecting SYSIN contents and processor activity. See SYSPRINT output sample below.                                                                                                    |

#### **CMNISOVR ISPF Statistics Sample**

| Name   | VV MM         | Created | Changed             |       | Size | Init | Mod ID   |
|--------|---------------|---------|---------------------|-------|------|------|----------|
| * PSB1 | 01. <b>07</b> | 1999/01 | /01 <b>97/01/08</b> | 15:09 | 14   | 13   | 0 CHGMAN |
| . PSB2 | 01.03         | 1999/01 | /01 96/10/27        | 22:41 | 13   | 1    | 0 USER33 |
| . PSB3 | 01.03         | 1999/01 | /01 96/10/27        | 22:41 | 13   | 1    | 0 USER33 |

The asterisk `\*' in the panel above indicates Override Activity.

#### **CMNISOVR Sysprint Output Sample**

```
******
                                                * DDNAME: DPOVR1.SYSPRINT
* DDNAME: MFSSTK2.SYSPRINT
                          *****
SYSIN: MBR=IMSDBD01
SYSIN: CTL=DATASET
SYSIN: ORG=DEVICE=3380
SYSIN: OVR=DEVICE=3400
Copy in memory has been altered with the following:
Original: DEVICE=3380
Override: DEVICE=3400
New member added to temporary PDS. Member IMSDBD01
SYSIN: MBR=MFS00001
Temporary MFS file created.
SYSIN: MBR=IMSPSB01
SYSIN: CTL=PCB
SYSIN: ORG=DBDNAME=IMSPSB01
SYSIN: OVR=DBDNAME=IMSGBL01
No updates for member IMSPSB01
New member added to temporary PDS. Member IMSPSB01
```

# Index

### A

ACB control statements build statement generator 86 update 42 administration, IMS application 32 business rules 14 global 24 worksheets 75 Adobe Acrobat 8 application administration 33 IMS control regions 33 IMS DBD overrides 33 IMS PSB overrides 33

#### В

batch services, IMS 85 business rules, IMS administration 14 package create 14 package install 15 package promote 15 package staging 15

#### С

CMNISMFS program described 88 job sample 88 keyword table 88 static input files 88 static output files 88 sysprint output sample 89 CMNISOVR program described 89 ISPF statistics sample 92 job sample 91 keyword table 90 static input files 90 static output files 92 sysprint output sample 92 CMNISPRE program control word table 90 **DBD ACBGEN requirement 86** described 86

job sample 87 keyword table 86 PSB ACBGEN requirement 86 static input files 86 static output files 87 sysprint output sample 87 compile procedures IMS 78 control regions application administration 33 package update 41

#### D

DBD control statements application overrides 33 CMNISOVR override program 89 global overrides 30 package overrides, update 43

#### G

global administration IMS DBD overrides 30 IMS library subtypes 29 IMS PSB overrides 31

#### I

IMS Option administration, general 14 application administration 32 batch services 85 global administration 24 package considerations 39 skeletons 79 worksheets 75

#### L

library subtypes, IMS 29 library types, IMS 33 license SER10TY 19

#### Μ

macro file stacking program 88

#### 0

online help 10

#### Ρ

package IMS considerations create 40 install 69 promote 60, 69 query 69 stage 44 update 40 package update IMS ACB control statements 42 IMS control regions 41 IMS DBD overrides 43 IMS PSB overrides 44, 45, 48, 51, 56, 57 **PSB** control statements application overrides 33 CMNISOVR override program 89 global overrides 31 package overrides, update 44, 45, 48, 51, 56, 57

### S

SER10TY license 19 skeletons IMS procedures list 80 IMS system variables 82 IMS-related 79 system variables IMS-related 82

#### U

update package ACB control statements 42 IMS control regions 41 IMS DBD overrides 43 IMS PSB overrides 44, 45, 48, 51, 56, 57

#### W

worksheets IMS global declaration panels 76 IMS global definition panels 76 IMS languages & compile procedures 78 IMS library types & subtypes 77